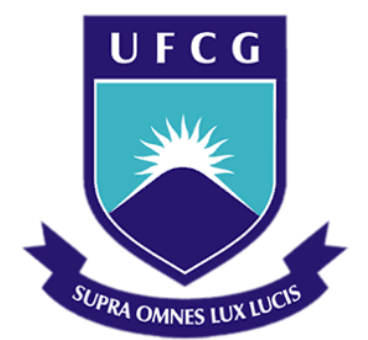

# **Universidade Federal de Campina Grande**

# **Centro de Engenharia Elétrica e Informática**

Curso de Graduação em Engenharia Elétrica

LUIS HENRIQUE HECKER DE CARVALHO

# ESTÁGIO NO LABORATÓRIO DE SISTEMAS ÓPTICOS RECONFIGURÁVEIS DO CPQD: TRANSMISSÃO ÓPTICA DE ALTA CAPACIDADE

Campina Grande, Paraíba Dezembro de 2011

#### LUIS HENRIQUE HECKER DE CARVALHO

# ESTÁGIO NO LABORATÓRIO DE SISTEMAS ÓPTICOS RECONFIGURÁVEIS DO CPQD: TRANSMISSÃO ÓPTICA DE ALTA CAPACIDADE

*Relatório de Estágio Integrado submetido à Unidade Acadêmica de Engenharia Elétrica da Universidade Federal de Campina Grande como parte dos requisitos necessários para a obtenção do grau de Bacharel em Ciências no Domínio da Engenharia Elétrica.* 

Área de Concentração: Comunicações Ópticas

Orientador: Professor José Ewerton P. de Farias, Dr. Sc.

Supervisor: Júlio César Rodrigues Fernandes de Oliveira, Dr. Sc.

> Campina Grande, Paraíba Dezembro de 2011

#### LUIS HENRIQUE HECKER DE CARVALHO

# ESTÁGIO NO LABORATÓRIO DE SISTEMAS ÓPTICOS RECONFIGURÁVEIS DO CPQD: TRANSMISSÃO ÓPTICA DE ALTA CAPACIDADE

Relatório de Estágio Integrado submetido à Unidade Acadêmica de Engenharia Elétrica da Universidade Federal de Campina Grande como parte dos requisitos necessários para a obtenção do grau de Bacharel em Ciências no Domínio da Engenharia Elétrica.

Área de Concentração: Comunicações Ópticas

Aprovado em  $\frac{1}{2}$  /

**Professor Avaliador** Universidade Federal de Campina Grande Avaliador

**Professor José Ewerton P. de Farias, Dr. Sc.** Universidade Federal de Campina Grande Orientador, UFCG

## AGRADECIMENTOS

Agradeço aos meus pais, por terem me dado todo o apoio necessário durante o período que estive morando em Campinas.

Ao Dr. Júlio César R. F. de Oliveira, gerente de sistemas ópticos do CPqD, por ter me dado a oportunidade do estágio e pela ótima supervisão e orientação durante a realização do mesmo.

Aos meus colegas de trabalho: Adolfo, Amauri, Anderson, Edson, Eduardo, Glauco, Juliano, Júlio Diniz, Marcelo, Reginaldo, Vitor Bedotti e Vitor Vale. Todos que me ajudaram ativamente nos trabalhos realizados no CPqD.

Ao Prof. Dr. José Ewerton P. de Farias, por ter me impulsionado ao campo de pesquisa nas comunicações ópticas e por todo o trabalho de orientação durante a graduação e também no estágio.

## RESUMO

Neste relatório são descritas as atividades realizadas pelo aluno Luis Henrique Hecker de Carvalho durante o período de estágio na Fundação Centro de Pesquisa e Desenvolvimento em Telecomunicações (CPqD), realizado no segundo semestre de 2011. As atividades desenvolvidas nesse período estiveram no âmbito do Projeto de Pesquisa Aplicada em Redes Ópticas Convergentes (PA-ROC) – Prospecção 100G, financiado pelo Fundo para o Desenvolvimento Tecnológico em Telecomunicações (FUNTTEL). O foco principal do trabalho desenvolvido se deu na área de transmissão e recepção óptica em altas taxas, especificamente na realização de montagens e experimentos e também na operação de equipamentos para transmissão óptica a 100 e 200 Gb/s no Laboratório de Sistemas Ópticos Reconfiguráveis (LASOR), alocado na Diretoria de Redes Convergentes (DRC) do CPqD. Além das atividades relacionadas ao foco principal, outras foram realizadas e são detalhadas nesse relatório. Atividades complementares e trabalhos científicos realizados durante o período de estágio no CPqD são citados.

**Palavras-chave:** Pesquisa, CPqD, experimentos, equipamentos, 100 Gb/s, 200 Gb/s, LASOR.

## ABSTRACT

 This report describes the activities performed by the student Luis Henrique Hecker de Carvalho during his internship period at the Fundação Centro de Pesquisa e Desenvolvimento em Telecomunicações (CPqD), in the second half of 2011. The activities in this period were under the "Projeto de Pesquisa Aplicada em Redes Ópticas Convergentes (PA-ROC) – Prospecção 100G" research project, sponsored by the Fundo para o Desenvolvimento Tecnológico em Telecomunicações (FUNTTEL). The work consisted mainly in performing physical experimentations with optical information transmission and reception systems at high data rates (100 and 200 Gb/s) per WDM channel. It took place at the Reconfigurable Optical Systems Laboratory (LASOR) which is under the Converged Networks Directorship of CPqD (DRC-CPqD). Additional activities were also performed and are described herein. Co-authorhsip in three research papers have also been accomplished during the internship period.

**Keywords:** research, CPqD, experimentations, 100 Gbs, 200 Gb/s, LASOR.

# LISTA DE ILUSTRAÇÕES

<span id="page-6-43"></span><span id="page-6-42"></span><span id="page-6-41"></span><span id="page-6-40"></span><span id="page-6-39"></span><span id="page-6-38"></span><span id="page-6-37"></span><span id="page-6-36"></span><span id="page-6-35"></span><span id="page-6-34"></span><span id="page-6-33"></span><span id="page-6-32"></span><span id="page-6-31"></span><span id="page-6-30"></span><span id="page-6-29"></span><span id="page-6-28"></span><span id="page-6-27"></span><span id="page-6-26"></span><span id="page-6-25"></span><span id="page-6-24"></span><span id="page-6-23"></span><span id="page-6-22"></span><span id="page-6-21"></span><span id="page-6-20"></span><span id="page-6-19"></span><span id="page-6-18"></span><span id="page-6-17"></span><span id="page-6-16"></span><span id="page-6-15"></span><span id="page-6-14"></span><span id="page-6-13"></span><span id="page-6-12"></span><span id="page-6-11"></span><span id="page-6-10"></span><span id="page-6-9"></span><span id="page-6-8"></span><span id="page-6-7"></span><span id="page-6-6"></span><span id="page-6-5"></span><span id="page-6-4"></span><span id="page-6-3"></span><span id="page-6-2"></span><span id="page-6-1"></span><span id="page-6-0"></span>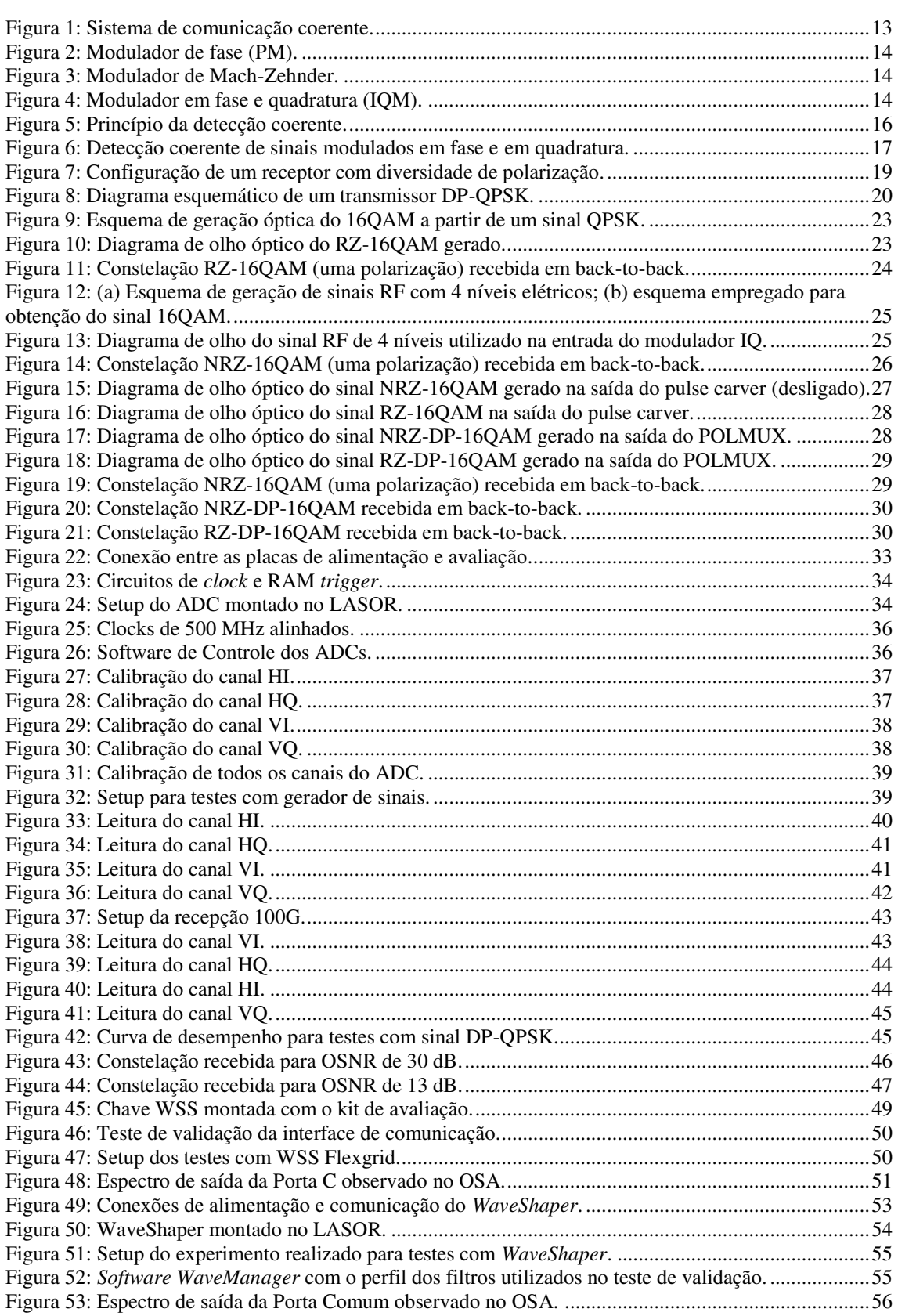

# LISTA DE TABELAS

<span id="page-7-7"></span><span id="page-7-6"></span><span id="page-7-5"></span><span id="page-7-4"></span><span id="page-7-3"></span><span id="page-7-2"></span><span id="page-7-1"></span><span id="page-7-0"></span>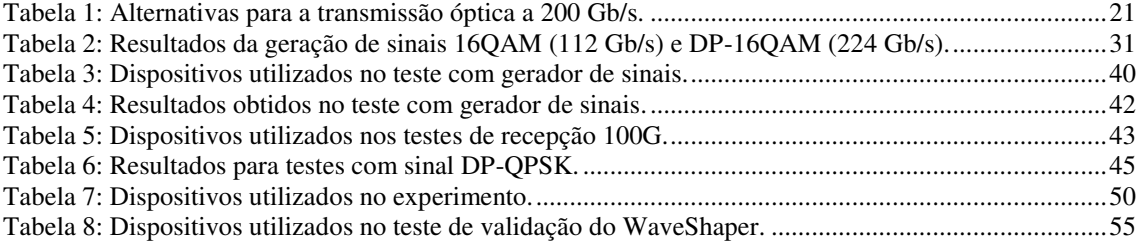

# SUMÁRIO

<span id="page-8-21"></span><span id="page-8-20"></span><span id="page-8-19"></span><span id="page-8-18"></span><span id="page-8-17"></span><span id="page-8-16"></span><span id="page-8-15"></span><span id="page-8-14"></span><span id="page-8-13"></span><span id="page-8-12"></span><span id="page-8-11"></span><span id="page-8-10"></span><span id="page-8-9"></span><span id="page-8-8"></span><span id="page-8-7"></span><span id="page-8-6"></span><span id="page-8-5"></span><span id="page-8-4"></span><span id="page-8-3"></span><span id="page-8-2"></span><span id="page-8-1"></span><span id="page-8-0"></span>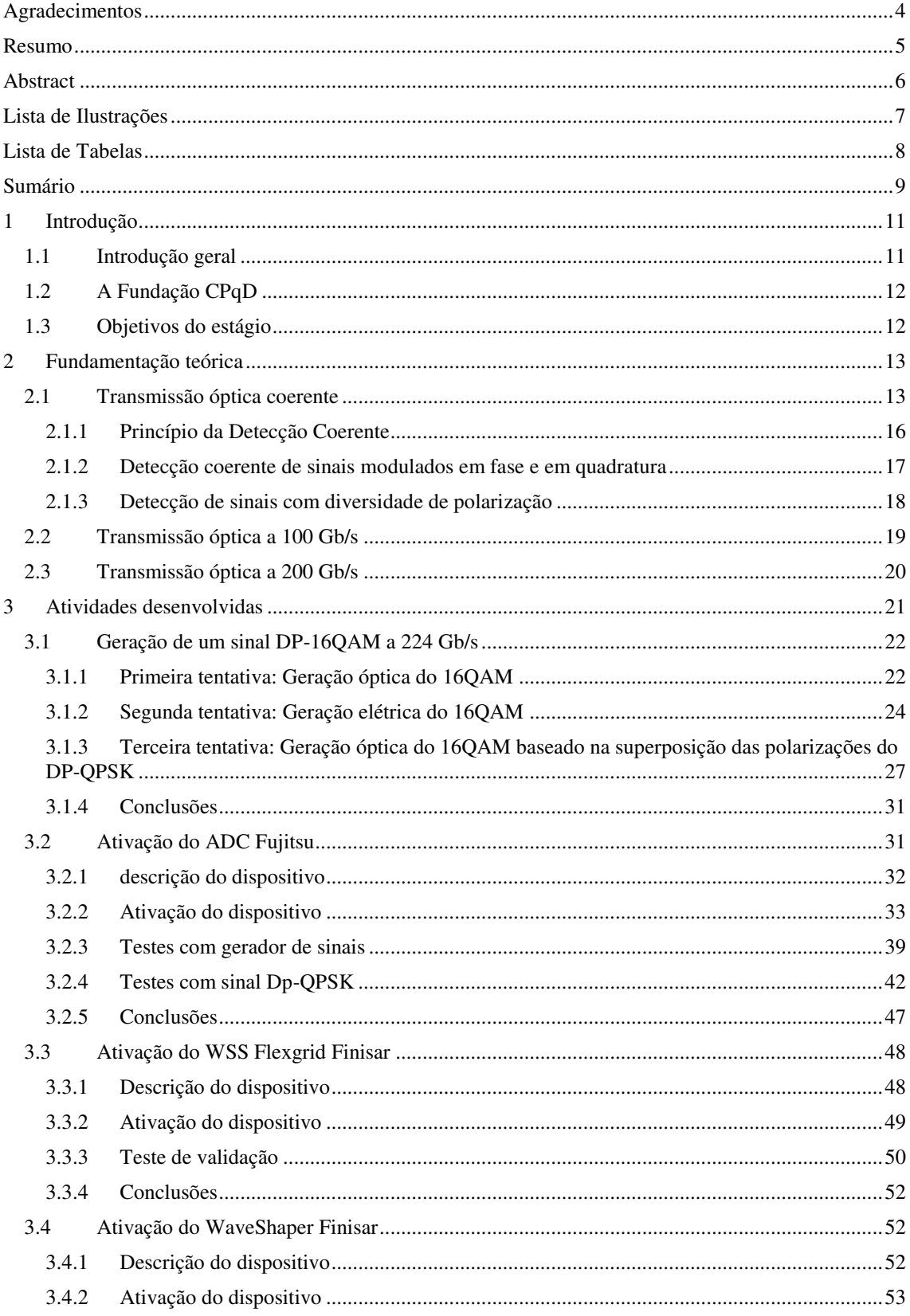

<span id="page-9-4"></span><span id="page-9-3"></span><span id="page-9-2"></span><span id="page-9-1"></span><span id="page-9-0"></span>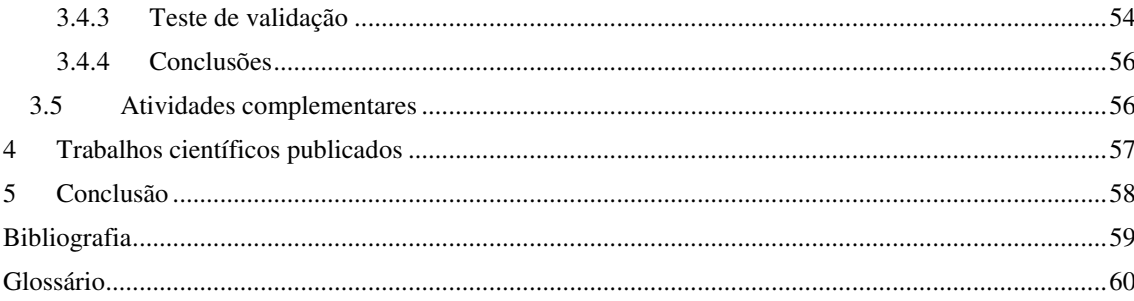

# 1 INTRODUÇÃO

## 1.1 INTRODUÇÃO GERAL

O crescente aumento da demanda por largura de banda nos sistemas de telecomunicações pode ser observado nas últimas décadas. Atualmente os serviços oferecidos pelas operadoras necessitam de altas taxas de transmissão e maiores larguras de banda. As comunicações ópticas se apresentam como solução para os sistemas de telecomunicações atuais e futuros, devido à ampla largura de banda da fibra óptica (RAMASWAMI e SIVARAJAN, 2002).

Trabalhos recentes na área de transmissão óptica em altas taxas demonstraram experimentalmente comunicações bem sucedidas utilizando esquemas de modulação coerentes com taxas de transmissão da ordem de 100 Gb/s por canal em sistemas com multiplexação por divisão em comprimento de onda (*wavelength division multiplexing* – WDM) e alta eficiência espectral (SINSKY e WINZER, 2009) em comparação com os sistemas tradicionais por chaveamento liga-desliga (*on-off keying* – OOK). Esses sistemas apresentam um tráfego agregado na fibra da ordem de terabits por segundo, alcançando milhares de quilômetros com transmissão sem erro. A restrição de banda imposta pelos padrões da União Internacional de Telecomunicações (*International Telecommunications Union* – ITU) torna a eficiência espectral um parâmetro crítico para sistemas operando com essas taxas de transmissão.

Atualmente o foco das pesquisas na área de transmissão óptica é aumentar a taxa de transmissão para 200 Gb/s, 400 Gb/s e 1 Tb/s por canal (GNAUCK, WINZER, *et al.*, 2011). No Brasil, o CPqD é o principal centro de pesquisa nesse setor. Para a realização de pesquisas nessa área, um forte investimento é necessário e os resultados são grande importância nacional.

## 1.2 A FUNDAÇÃO CPQD

O CPqD foi criado em 1976 como Centro de Pesquisa e Desenvolvimento da Telebrás, empresa estatal que detinha o monopólio dos serviços públicos de telecomunicações no Brasil. Desde então, ocupa posto de vanguarda tecnológica, sintonizado com o futuro e antecipando-se às necessidades de uma sociedade que se modifica e evolui em alta velocidade. Em 1998, com a privatização do sistema Telebrás, o CPqD tornou-se uma fundação de direito privado, ampliando a sua atuação, tanto no escopo como na abrangência do mercado.

Centrais digitais, antenas, sistemas de transmissão digital, equipamentos de transmissão óptica, fibra óptica, laser semicondutor, centrais de comutação por pacote, telefone público a cartão indutivo, centrais de telex, complexos sistemas de suporte a operações e negócios e tantas outras tecnologias desenvolvidas no CPqD, que somadas ao conhecimento sobre o mercado e a sociedade brasileira, em seus aspectos culturais, socioeconômicos e históricos envolvidos com TICs (tecnologias da informação e comunicação), consolidaram no CPqD potencial inovador único na área.

O CPqD é uma instituição focada na inovação com base nas TICs tendo como objetivo contribuir para a competitividade do país e para a inclusão digital da sociedade. Desenvolve amplo programa de pesquisa e desenvolvimento, o maior da América Latina em sua área de atuação, gerando soluções em TICs que são utilizadas em diversos setores: telecomunicações, financeiro, energia elétrica, industrial, corporativo e administração pública.

## 1.3 OBJETIVOS DO ESTÁGIO

Desenvolver atividades experimentais e pesquisas em sistemas de comunicações ópticas operando em altas taxas de transmissão, realizar simulações de sistemas ópticos e suporte laboratorial em montagens de alta complexidade.

# 2 FUNDAMENTAÇÃO TEÓRICA

### 2.1 TRANSMISSÃO ÓPTICA COERENTE

O diagrama de blocos básico de um sistema de comunicação coerente é ilustrado na [Figura 1.](#page-12-0) O sistema apresentado é composto por um transmissor, um canal de comunicação e um receptor.

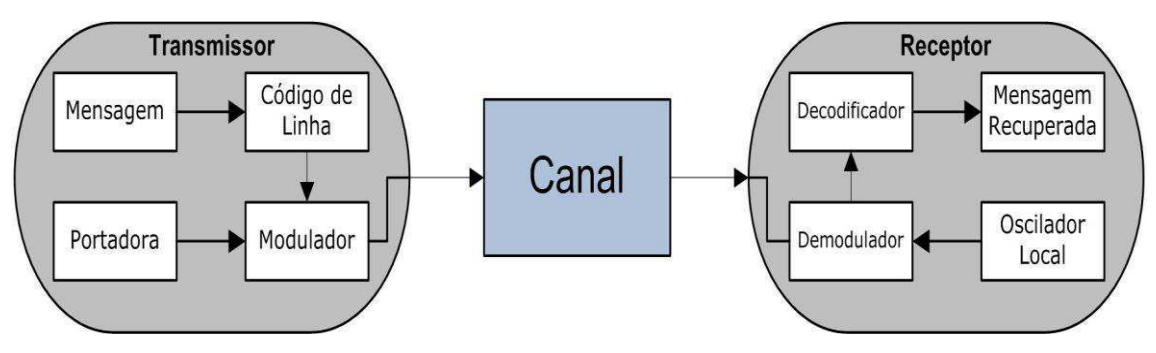

Figura 1: Sistema de comunicação coerente.

<span id="page-12-0"></span>No transmissor, a informação binária da mensagem é representada no domínio elétrico por um código de linha, que define o formato do pulso enviado ao modulador. A portadora é utilizada para transladar o espectro do sinal mensagem para uma frequência maior, onde é possível a operação do sistema. Em sistemas coerentes, o oscilador local (*local oscillator* – LO) no receptor deve possuir a mesma frequência que a portadora. O sinal modulado em aplitude é dado por:

$$
s(t) = m(t).p(t),
$$
\n(1)

onde p(t) representa a portadora utilizada na transmissão e m(t) é o sinal mensagem em banda básica. O sinal mensagem e a portadora são dados por:

$$
m(t) = \sum a_k \cdot e^{j\varphi_k} \cdot f(t - kT_s), \tag{2}
$$

$$
p(t) = A \cdot \cos(\omega_c t),\tag{3}
$$

onde  $f(t)$  é o pulso base correspondente ao código de linha utilizado,  $T_s$  é o tempo de símbolo e  $a_k$ ,  $e^{j\varphi_k}$  é a representação complexa do símbolo transmitido, definido pelo formato de modulação utilizado.

Em sistemas ópticos coerentes o sinal da portadora é gerado por um laser de onda contínua (*continuous wave* – CW) e um modulador em fase e quadratura (*in-phase/quadrature modulator* – IQM) é normalmente utilizado na transmissão (SEIMETZ, 2009).

O campo elétrico de uma portadora óptica pode ser expresso pela seguinte notação complexa:

$$
\boldsymbol{E}_{c}(t) = \sqrt{P_{s}}. e^{j(\omega_{s}t + \varphi_{s})}. \boldsymbol{e}_{s}, \qquad (4)
$$

onde  $\sqrt{P_s}$  representa a amplitude do campo,  $\left(\frac{\omega}{2}\right)$  $\frac{\omega_s}{2\pi}$ ) a frequência [Hz],  $\varphi_s$  a fase inicial [rad] e  $e_s$  o vetor de polarização da portadora. Os valores de frequência utilizadas em sistemas ópticos são da ordem de 190 THz.

Moduladores IQM são construídos aliando moduladores de Mach-Zehnder (*Mach-Zehnder modulator* – MZM) e moduladores de fase (*phase modulator* – PM), como ilustrado nas Figuras 2-4. Nessa configuração, os moduladores MZM atuam como moduladores de amplitude, enquanto o modulador PM é utilizado para defasar o sinal em 90º.

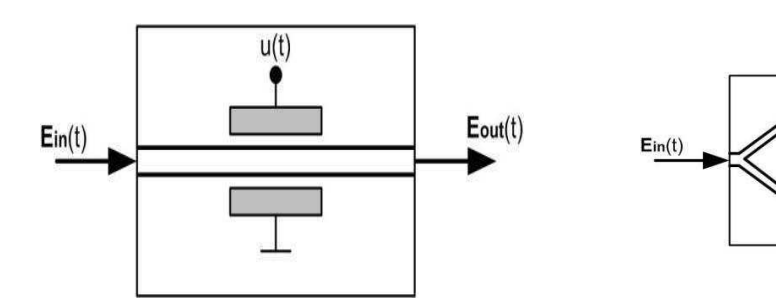

Figura 2: Modulador de fase (PM). Figura 3: Modulador de Mach-Zehnder.

 $u2(t)$ 

 $111(f)$ 

 $E_{out}(t)$ 

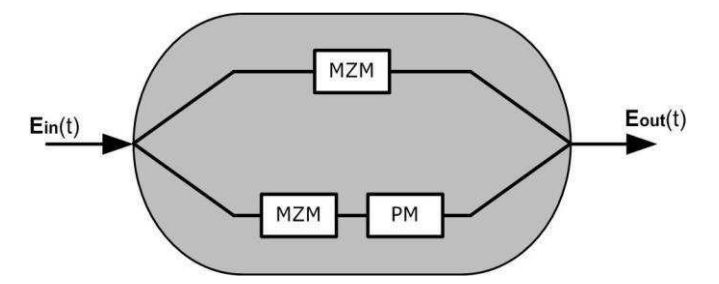

Figura 4: Modulador em fase e quadratura (IQM).

Em um modulador PM, a tensão aplicada  $u(t)$  varia o índice de refração do guia de onda presente no substrato eletro-óptico e, portanto, o campo elétrico da portadora óptica incidente pode ser modulado em fase. A relação entre a portadora óptica de entrada e o campo óptico de saída pode ser expressa como:

$$
\boldsymbol{E}_{\boldsymbol{out}}(t) = \boldsymbol{E}_{\boldsymbol{in}}(t). \, e^{j\frac{u(t)}{V\pi}}.\tag{5}
$$

Utilizando um modulador MZM com  $u_1(t) = -u_2(t) = \frac{u(t)}{2}$  $\frac{1}{2}$  [V] e  $V_{\pi}$  [V] (modo de operação *push-pull*), onde  $V_{\pi}$  é a tensão aplicada necessária para alcançar um defasamento de  $\pi$ , é obtida uma modulação em amplitude do campo de entrada. A relação entre os campos de entrada e saída é dada por:

$$
\boldsymbol{E_{out}}(t) = \boldsymbol{E_{in}}(t) \cdot \cos(\frac{u(t)}{2\nu\pi}\pi). \tag{6}
$$

Combinando moduladores MZM e PM é possível construir um modulador IQM, como ilustrado na [Figura 4.](#page-14-0) Esse tipo de modulador permite a transmissão de diferentes constelações, geralmente limitado pelos parâmetros físicos do modulador.

Sistemas coerentes possuem uma grande vantagem na transmissão usando formatos de modulação de altas ordens, pois todos os parâmetros do campo óptico (amplitude, fase e polarização) são transferidos para o domínio elétrico na detecção coerente, permitindo a aplicação de técnicas de processamento digital de sinais na recepção.

Os detectores coerentes se dividem em 3 tipos, os detectores homodinos, os heterodinos e os intradinos.

Nos detectores homodinos o LO deve ter exatamente a mesma frequência que o laser na transmissão e a diferença de fase entre ambos deve ser 0 ou  $2\pi$ . Detectores desse tipo apresentam uma melhor sensitividade, no entanto, a realização de um circuito para travamento de fase e frequência é bastante complexo.

Detectores heterodinos apresentam diferença de frequência entre o LO e o laser de transmissão igual a uma frequência intermediária (IF). Apresentam sensitividade inferior aos homodinos e também necessitam de componentes elétricos com banda bem superior a do sinal.

<span id="page-14-0"></span>Nos detectores intradinos a frequência dos sinais não são exatamente iguais, porém são muito próximas. Nesse caso, a coerência entre o LO e a portadora é atingida por meio de PDS. Apesar de apresentarem sensitividade inferior aos detectores homodinos, o uso de PDS proporciona uma grande redução na complexidade nos receptores.

#### 2.1.1 PRINCÍPIO DA DETECÇÃO COERENTE

Em um esquema básico de detecção coerente, o sinal modulado e o LO interferem para gerar uma corrente elétrica proporcional ao sinal mensagem [\(Figura 5\)](#page-15-0).

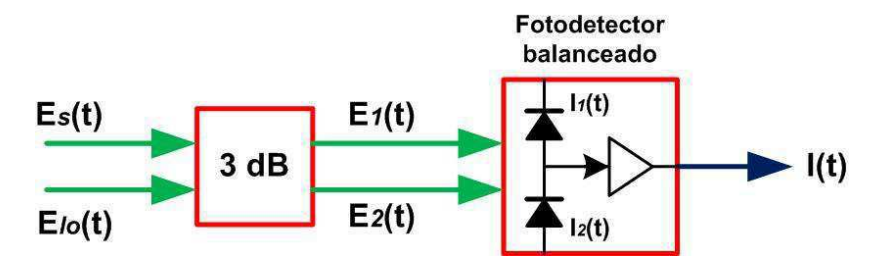

Figura 5: Princípio da detecção coerente.

<span id="page-15-0"></span>Os campos elétricos do oscilador local e do sinal recebido podem ser expressos como:

$$
\boldsymbol{E}_{lo}(t) = \sqrt{P_{lo}}. e^{j(\omega_{lo}t + \varphi_{lo})}. \boldsymbol{e}_{lo}, \tag{7}
$$

$$
\boldsymbol{E}_s(t) = \sqrt{P_s} \cdot e^{j(\omega_s t + \varphi_s)} \cdot a(t) \cdot e^{j\varphi(t)} \cdot \boldsymbol{e}_s,\tag{8}
$$

onde, respectivamente ao oscilador local e portadora,  $\sqrt{P_{lo}}$  e  $\sqrt{P_s}$  representam as amplitudes dos campos,  $\omega_{lo}$  e  $\omega_s$  são as frequências angulares  $\left|\frac{r}{r}\right|$  $\left(\frac{a}{s}\right)$ ,  $\varphi_{lo}$  e  $\varphi_s$  são os ângulos de fase iniciais e  $e_{l_0}$  e  $e_s$  são os vetores que indicam o estado de polarização do campo (SEIMETZ, 2009). Os símbolos da constelação recebida são definidos por  $a(t)$  e  $e^{j\varphi(t)}$ .

O batimento entre o LO e o sinal ocorre no acoplador de 3 dB, resultando nos campos elétricos  $\mathbf{E}_1(t)$  e  $\mathbf{E}_2(t)$ , que servem de entrada para o fotodetector balanceado. As correntes em cada fotodetector são dadas por:

$$
I_1(t) = \frac{1}{2} R P_s \cdot a^2(t) + \frac{1}{2} R P_{lo} + R \sqrt{P_s P_{lo}} \cdot a(t) \cdot e_s e_{lo} \cdot sen(\Delta \omega t + \varphi(t)), \tag{9}
$$

$$
I_2(t) = \frac{1}{2} R P_s \cdot a^2(t) + \frac{1}{2} R P_{lo} - R \sqrt{P_s P_{lo}} \cdot a(t) \cdot e_s e_{lo} \cdot sen(\Delta \omega t + \varphi(t)), \tag{10}
$$

onde R representa a responsividade dos fotodetectores  $\left| \frac{A}{W} \right|$  $\frac{A}{W}$  e  $\Delta \omega$  é a diferença de frequência entre o LO e o sinal.

A corrente de saída do fotodetector balanceado é dada pela equação [\(11\).](#page-16-0) É observado que o valor da corrente é diretamente proporcional aos valores de amplitude e fase do sinal recebido. Desse modo, toda a informação modulada na portadora é transferida para  $I(t)$ .

<span id="page-16-0"></span>
$$
I(t) = 2R\sqrt{P_s P_{lo}}. a(t).sen(\Delta\omega t + \varphi(t)). \, \mathbf{e}_s. \, \mathbf{e}_{lo}. \tag{11}
$$

Em sistemas coerentes com receptores intradinos, algoritmos de estimação de fase e frequência são aplicados ao sinal de saída do fotodetector balanceado para compensar os desvios entre o LO e a portadora.

#### 2.1.2 DETECÇÃO COERENTE DE SINAIS MODULADOS EM FASE E EM QUADRATURA

Para ser possível a detecção das componentes em fase e em quadratura de sinais modulados com formatos de modulação de alta ordem, um esquema de recepção como ilustrado na [Figura 6](#page-16-1) deve ser empregado. Nesse tipo de receptor o sinal e o LO são combinados em uma híbrida 90º 2x4, cujas saídas servem como entrada para dois fotodetectores balanceados.

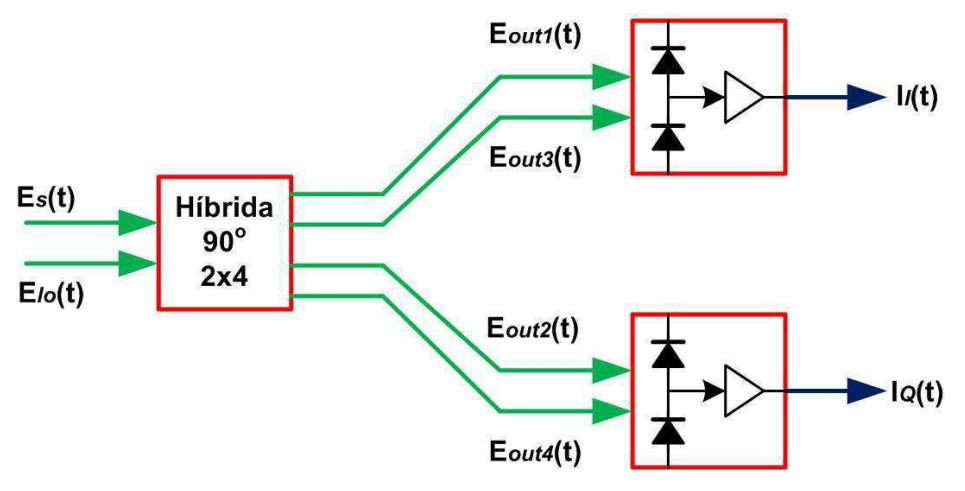

<span id="page-16-1"></span>Figura 6: Detecção coerente de sinais modulados em fase e em quadratura.

A híbrida é um dispositivo passivo de fundamental importância em receptores coerentes, pois permite a detecção dos componentes em fase e em quadratura de um sinal óptico. Em uma situação ideal, as saídas da híbrida são definidas por:

$$
\begin{bmatrix}\n\boldsymbol{E}_{out1}(t) \\
\boldsymbol{E}_{out2}(t) \\
\boldsymbol{E}_{out3}(t) \\
\boldsymbol{E}_{out4}(t)\n\end{bmatrix} = \frac{1}{2} \begin{bmatrix}\n\boldsymbol{E}_s(t) + \boldsymbol{E}_{lo}(t) \\
\boldsymbol{E}_s(t) + j\boldsymbol{E}_{lo}(t) \\
\boldsymbol{E}_s(t) - \boldsymbol{E}_{lo}(t) \\
\boldsymbol{E}_s(t) - j\boldsymbol{E}_{lo}(t)\n\end{bmatrix}.
$$
\n(12)

<span id="page-17-3"></span>Como é necessário que os campos de entrada em um fotodetector balanceado estejam defasados de  $\pi$  radianos, os pares  $(E_{out1}(t), E_{out3}(t))$  e  $(E_{out2}(t), E_{out4}(t))$ são entradas de diferentes fotodetectores balanceados. As correntes em fase e em quadratura obtidas nas saídas dos fotodetectores são dadas por:

<span id="page-17-0"></span>
$$
I_I(t) = 2R\sqrt{P_s P_{lo}}. a(t). \cos(\Delta \omega t + \varphi(t)). \, \mathbf{e}_s. \, \mathbf{e}_{lo}, \tag{13}
$$

<span id="page-17-1"></span>
$$
I_Q(t) = 2R\sqrt{P_s P_{lo}}. a(t).sen(\Delta\omega t + \varphi(t)). \, \mathbf{e}_s. \, \mathbf{e}_{lo}. \tag{14}
$$

O funcionamento dessa detecção coerente é limitado pelo tempo de resposta, responsividade (R) dos fotodetectores balanceados e pelo ruído que estes adicionam ao sinal (SEIMETZ, 2009).

#### 2.1.3 DETECÇÃO DE SINAIS COM DIVERSIDADE DE POLARIZAÇÃO

Como observado nas equações [\(13\)](#page-17-0) e [\(14\),](#page-17-1) as fotocorrentes dependem do estado de polarização do sinal e LO. Um mesmo sentido de polarização nas entradas da híbrida é necessário para uma máxima fotocorrente de saída. Para garantir isso, a diversidade de polarização é implementada nos receptores.

<span id="page-17-2"></span>Para implementar diversidade de polarização nos receptores, dois detectores em fase e em quadratura [\(Figura 6\)](#page-17-2) devem ser utilizados, como ilustrado na [Figura 7.](#page-17-3) O uso de divisores de polarização (*polarization beam splitters* – PBS) garante que o sentido de polarização das entradas em cada detector IQ é o mesmo. O PBS divide o sinal de entrada em dois com polarizações ortogonais e potências dependentes do sentido de polarização do sinal de entrada (SEIMETZ, 2009).

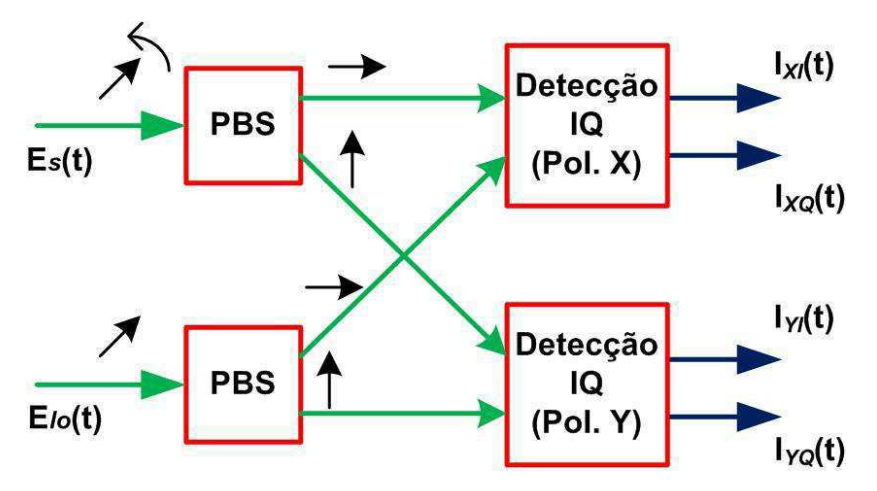

Figura 7: Configuração de um receptor com diversidade de polarização.

<span id="page-18-0"></span>O estado de polarização do oscilador local deve ser 45º, garantindo uma potência igual em cada saída do PBS. Já o estado de polarização do sinal modulado varia e é dependente do canal de comunicação, portanto, os sinais com polarizações X e Y nas saídas do PBS não são os mesmos sinais com polarizações X e Y na transmissão. Algoritmos de demultiplexação de polarização são aplicados nas correntes de saída para separar as polarizações X e Y que estão misturadas.

## 2.2 TRANSMISSÃO ÓPTICA A 100 GB/S

Em março de 2010, a transmissão a 100 Gb/s foi padronizada pelo OIF (*Optical Internetworking Forum*) (OIF, 2010). O formato de modulação utilizado nesse padrão é o DP-QPSK (*Dual Polarization Quadrature Phase Shift Keying*), apresentando uma eficiência espectral de 2 bit/s/Hz e largura de banda compatível com a grade DWDM de 50 GHz. O diagrama de blocos de um transmissor DP-QPSK 100 Gb/s é ilustrado na [Figura 8.](#page-18-0)

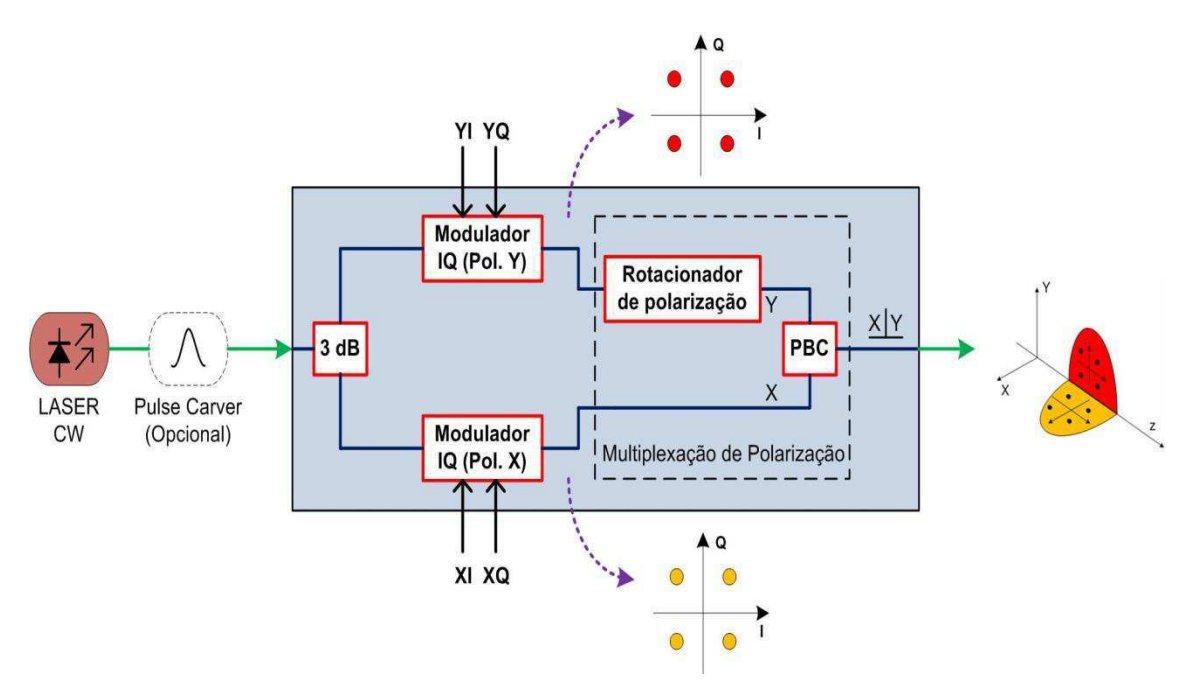

Figura 8: Diagrama esquemático de um transmissor DP-QPSK.

Para uma transmissão em 100 Gb/s, as linhas de dados (XI, XQ, YI e YQ) devem possuir 25 Gb/s cada. Um laser CW atua como portadora e um formatador de pulsos (*pulse carver* – PC) opcional é utilizado para gerar pulsos RZ (*return-to-zero*). O sinal óptico da portadora é dividido por um acoplador 3 dB e suas saídas servem como entradas para dois moduladores IQ. Na saída de cada modulador IQ está presente um sinal com formato de modulação QPSK (*quadrature phase shift keying*). Um estágio de multiplexação de polarização é realizado utilizando um rotacionador de polarização e um combinador de polarização (*polarization beam combiner* – PBC). O rotacionador de polarização utilizado gira o estado de polarização do sinal de entrada em 90º de forma que os sinais X e Y tenham polarizações ortogonais e possam ser combinados no PBC sem haver interferência. Após o estágio de multiplexação de polarização é obtido um sinal óptico a 100 Gb/s com uma eficiência espectral de 2 bit/s/Hz e, portanto, ocupando uma banda de 50 GHz compatível com a grade da ITU.

## 2.3 TRANSMISSÃO ÓPTICA A 200 GB/S

Apesar da transmissão de sinais a 100 Gb/s ainda ser novidade e motivo de estudos, vários pesquisadores já estão voltando suas atenções para taxas de transmissão maiores como, por exemplo, 200 Gb/s.

Como ainda não existe um padrão definido, diversas alternativas para a geração de sinais a 200 Gb/s estão sendo estudadas. Atualmente, dois formatos de modulação são as maiores apostas de pesquisadores para um novo padrão de transmissão óptica a 200 Gb/s, são eles o DP-QPSK e o DP-16QAM.

Utilizando o formato de modulação DP-QPSK já existente no padrão 100 Gb/s, a taxa de símbolo (*baud rate*) deve ser aumentada de 25 GBd para 50 GBd (SALSI, BERTRAN-PARDO, *et al.*, 2011). Esse aumento na taxa de símbolo implica em uma eletrônica avançada que possa trabalhar com taxas de 50 GHz em banda básica, valor ainda não disponível em produtos para aplicações comerciais. Nesse caso, a eficiência espectral é de 2 bits/s/Hz e o sinal modulado ocupa 100 GHz.

Com isso, o formato de modulação DP-16QAM vem se tornando a principal alternativa para a transmissão óptica a 200 Gb/s. Nesse tipo de geração, a taxa de símbolo é mantida em 25 GBd e, portanto, a complexidade da eletrônica utilizada nesses sistemas é a mesma do padrão 100 Gb/s DP-QPSK. No entanto, a quantidade de níveis elétricos utilizados nas linhas de dados deve ser dobrada, passando para 4 níveis por linha. Com isso, a relação sinal-ruído elétrica deve ser alta na geração do sinal. Esse tipo de transmissão apresenta eficiência espectral de 4 bits/s/Hz e o sinal modulado ocupa 50 GHz, compatível com a grade DWDM.

A [Tabela 1](#page-20-0) apresenta alguns parâmetros importantes das alternativas citadas para a transmissão óptica a 200 Gb/s.

<span id="page-20-0"></span>

| Modulação  | Taxa de símbolo | Taxa de transmissão | Ocupação espectral | Eficiência espectral |
|------------|-----------------|---------------------|--------------------|----------------------|
| DP-OPSK    | 50 GBd          | $200$ Gb/s          | $100 \text{ GHz}$  | 2 bits/s/Hz          |
| $DP-16OAM$ | $25$ GBd        | $200$ Gb/s          | $50$ GHz           | 4 bits/s/Hz          |

*Tabela 1: Alternativas para a transmissão óptica a 200 Gb/s.* 

# 3 ATIVIDADES DESENVOLVIDAS

Nesta seção serão descritas e detalhadas as principais atividades realizadas durante o período de estágio. Atividades complementares e trabalhos científicos realizados também são citados nessa seção.

### 3.1 GERAÇÃO DE UM SINAL DP-16QAM A 224 GB/S

<span id="page-21-0"></span>Tendo em vista a evolução da programação definida para os esquemas experimentais de transmissão óptica coerente em altas taxas do LASOR, o formato de modulação escolhido para a transição da taxa de 112 Gb/s para 224 Gb/s foi o DP-16QAM (28 GBd). Esta escolha foi baseada, principalmente, devido ao conjunto de equipamentos disponível no laboratório. Era necessário optar por um esquema que trabalhasse com a mesma taxa de símbolos (28 GBd) utilizada na estrutura do transmissor DP-QPSK 112 Gb/s, dada que a utilização de taxas de símbolo maiores (56 GBd) era inviável devido à deficiência e/ou incompatibilidade de operação dos dispositivos de RF disponíveis naquele momento.

A extensa pesquisa de aprimoramento dos algoritmos de processamento digital de sinais utilizados no tratamento do sinal DP-QPSK 112 Gb/s (28 GBd) após a recepção, junto com a necessidade de testes desses algoritmos com dados experimentais de transmissão, também foram fatores que influenciaram a escolha do DP-16QAM (28 GBd), uma vez que essa seria a alternativa que mais facilitaria o intercâmbio da estrutura experimental em 28 GBd de 224 Gb/s para a DP-QPSK de 112 Gb/s. Nesse cenário, foram estudados diversos artigos disponíveis na literatura sobre métodos de gerar experimentalmente sinais modulados com DP-16QAM, de forma a identificar qual delas estava mais próxima de ser estruturada nas condições de equipamento presentes no laboratório.

#### 3.1.1 PRIMEIRA TENTATIVA: GERAÇÃO ÓPTICA DO 16QAM

Após leitura e discussão de vários artigos relacionados à geração do DP-16QAM, optou-se por uma montagem similar, porém mais simplificada, a que está ilustrada em (BEHRENS, MAKOVEJS, *et al.*, 2011). Nessa montagem, a constelação 16QAM seria gerada de forma óptica por meio da soma de dos sinais QPSK, com uma diferença de amplitude de 6 dB entre si. A atenuação é necessária para que quando os braços forem combinados, a geração do sinal 16QAM por meio da adição de vetores dos sinais QPSK seja possível. Nessa montagem, o esquema visto na [Figura 9](#page-21-0) foi utilizado.

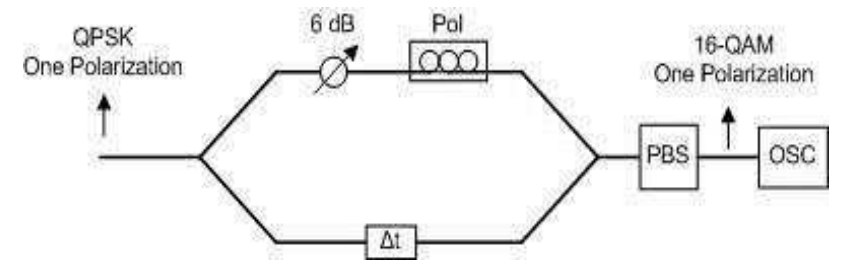

Figura 9: Esquema de geração óptica do 16QAM a partir de um sinal QPSK.

Na estrutura ilustrada na Figura 9, um sinal QPSK é dividido por meio de um acoplador 3 dB. As duas cópias do sinal são descorrelacionadas por meio de um atraso óptico, sendo uma atenuada de 6 dB com relação à outra. Um polarizador é colocado em série no ramo percorrido pelo sinal atenuado de forma a casar os estados de polarização dos dois ramos na saída do PBS. Na saída do PBS, detecta-se apenas um estado de polarização modulado em 16QAM. A sequência de geração do DP-16QAM segue direto da passagem do 16QAM por um multiplexador de polarização.

Nas Figuras 10 e 11 temos o diagrama de olho óptico e a constelação recebida em *back-to-back* (BTB), respectivamente, para esse esquema testado. Quando um sistema está em situação BTB significa que o transmissor é diretamente ligado ao receptor, sem a propagação na fibra.

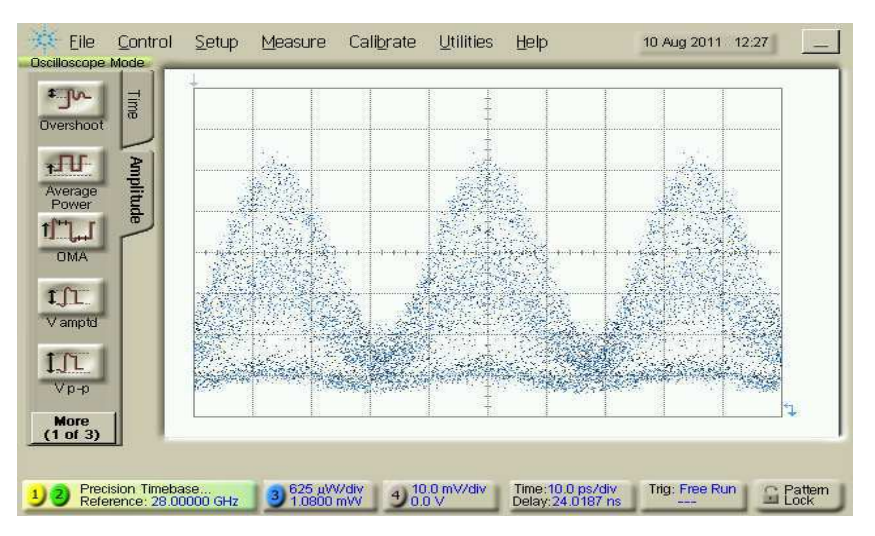

Figura 10: Diagrama de olho óptico do RZ-16QAM gerado.

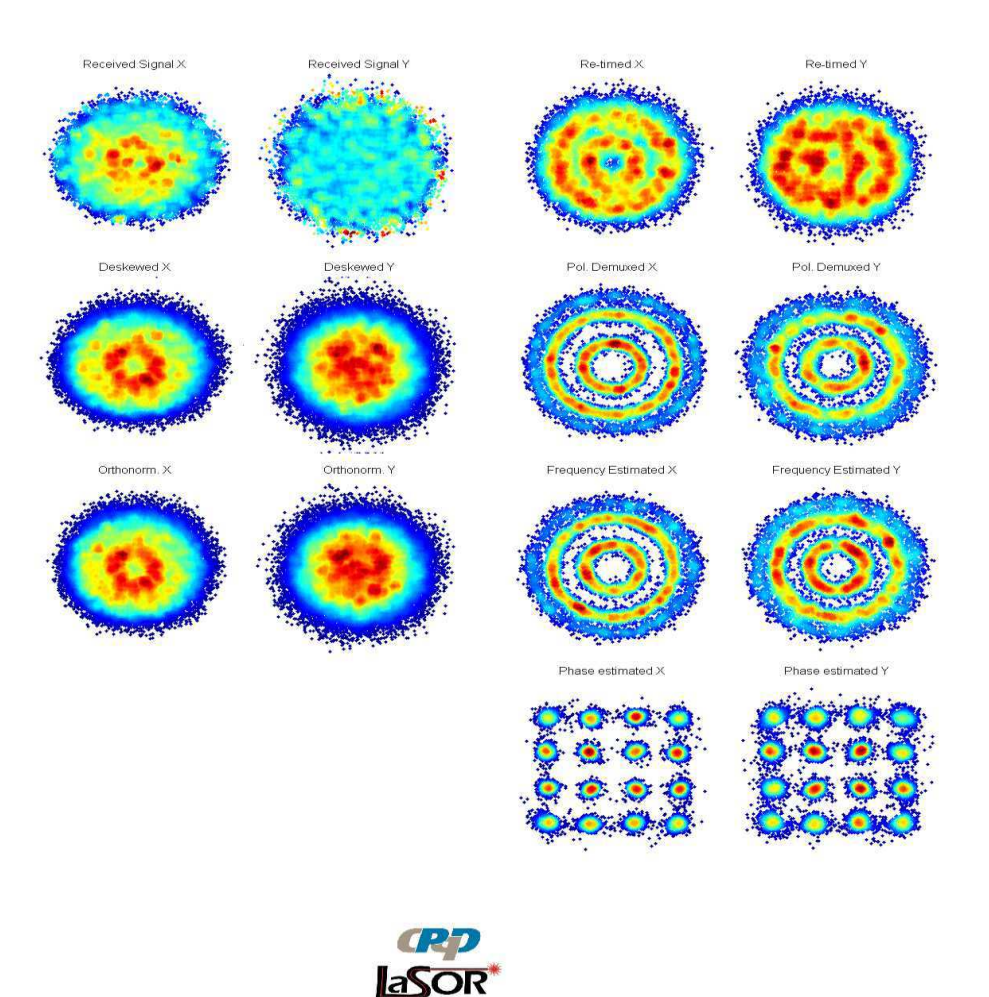

Figura 11: Constelação RZ-16QAM (uma polarização) recebida em back-to-back.

Esta configuração se mostrou problemática por conta do descasamento aleatório de fase entre os sinais QPSK que são somados para gerar o 16QAM, de forma que o olho óptico 16QAM se manteve instável em todos os casos de ajuste. Dessa forma, verificou-se a necessidade da adição do circuito estabilizador de fase visto em (BEHRENS, MAKOVEJS, *et al.*, 2011). Por conta da possível complexidade de implementação de tal circuito, decidiu-se tentar outras abordagens de geração experimental do 16QAM.

#### 3.1.2 SEGUNDA TENTATIVA: GERAÇÃO ELÉTRICA DO 16QAM

Baseado na montagem indicada em (GNAUCK, WINZER, *et al.*, 2011), buscouse adaptar a configuração dos dispositivos elétricos disponíveis no laboratório (gerador de PRBS, drivers RF, atenuadores, etc) de forma a conseguir gerar um sinal óptico 16QAM utilizando um modulador IQ acionado por duas entradas de sinal RF com

quatro níveis elétricos de amplitude, cada uma. Na Figura 12 encontra-se o esquema da montagem experimental realizada.

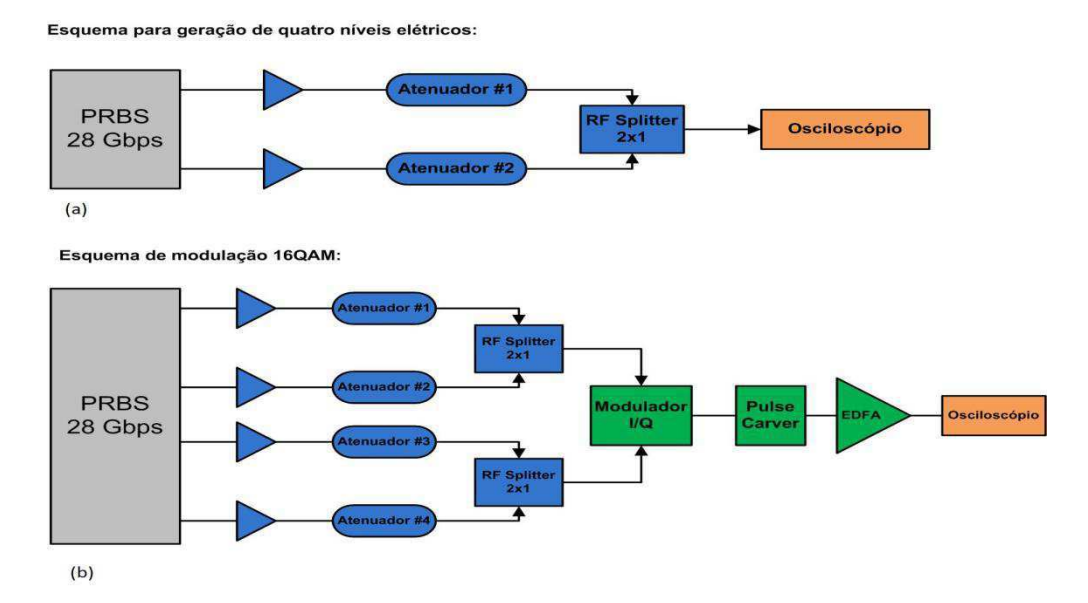

<span id="page-24-0"></span>Figura 12: (a) Esquema de geração de sinais RF com 4 níveis elétricos; (b) esquema empregado para obtenção do sinal 16QAM.

Na Figura 13 temos o diagrama de olho do sinal RF gerado pela configuração mostrada na [Figura 12](#page-24-0) (a).

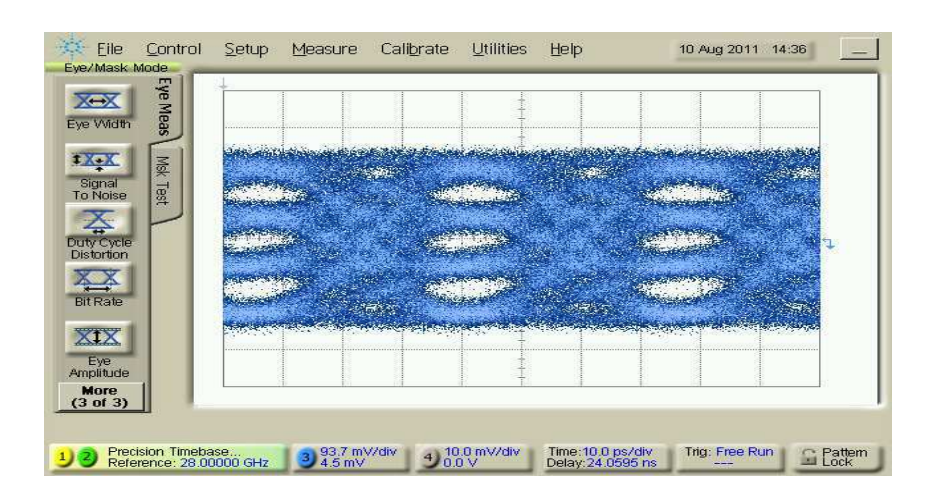

Figura 13: Diagrama de olho do sinal RF de 4 níveis utilizado na entrada do modulador IQ.

Nessa configuração, em particular, não foi possível visualizar no osciloscópio o diagrama de olho óptico correspondente ao formato 16QAM. Atribui-se este fato à qualidade do sinal elétrico gerado, aquém da necessária para que o olho óptico se caracterizasse com a forma esperada. Mesmo sem o auxílio visual do diagrama de olho

óptico, foi possível ajustar o ponto de operação do modulador IQ utilizando a técnica de minimização da componente espectral de potência da portadora do sinal modulado. Na [Figura 14,](#page-25-0) vê-se a constelação de sinal recebida em *back-to-back* para esta configuração.

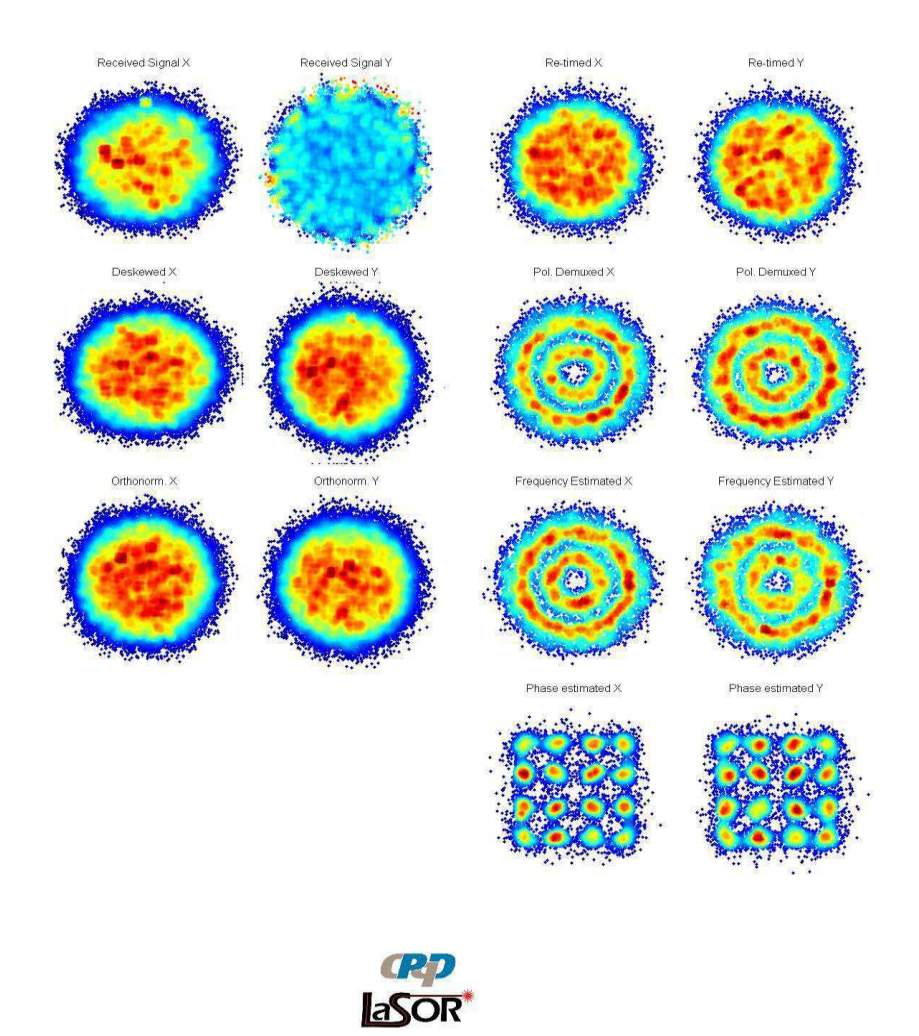

Figura 14: Constelação NRZ-16QAM (uma polarização) recebida em back-to-back.

<span id="page-25-0"></span>As principais dificuldades encontradas nessa abordagem se resumem na qualidade do sinal RF de 4 níveis gerado na saída dos drivers. O primeiro ofensor foi a perda de amplitude após a combinação dos sinais de saída dos drives nos *splitters* RF, que fez baixar o valor de pico-a-pico de entrada no modulador de 7,0 V para 4,5 V. Em seguida, visualmente o nível de ruído dos sinais RF na entrada do modulador IQ era superior ao requerido para uma relação sinal/ruído elétrica adequada e suficiente para gerar uma constelação 16QAM óptica bem definida.

### 3.1.3 TERCEIRA TENTATIVA: GERAÇÃO ÓPTICA DO 16QAM BASEADO NA SUPERPOSIÇÃO DAS POLARIZAÇÕES DO DP-QPSK

Nesta montagem, já sugerida em (MOROHASHI, SUDO, *et al.*, 2010), utilizouse a configuração conhecida da transmissão DP-QPSK (RZ/NRZ) utilizando um modulador DP-QPSK integrado. O modulador recebe quatro entradas de RF-NRZ a 28 GBd, modulando a portadora óptica numa taxa de 112 Gb/s. Esse sinal é direcionado à um polarizador e em seguida passado por um *pulse carver*. O *pulse carver* desempenha dois papeis na montagem: (1) gerar o formato de pulso óptico RZ; (2) elemento que permite a passagem de sinal em apenas uma direção de polarização.

A segunda característica do pulse carver é a mais importante para a geração do 16QAM. Através do ajuste adequado do ângulo de rotação do polarizador em relação à direção de passagem do pulse carver obtém-se a superposição das duas polarizações do DP-QPSK com níveis de potência ajustados de acordo com a angulação do polarizador (MOROHASHI, SUDO, *et al.*, 2010). Dessa forma, é possível ajustar esses dispositivos de forma que, na saída do pulse carver, obtém-se uma constelação 16QAM (112 Gb/s, 28 GBd) com símbolos igualmente espaçados. Esse ajuste foi feito pela observação do diagrama de olho óptico e comparação com a figura esperada para o 16QAM. A obtenção do DP-16QAM seguiu-se direto da passagem do 16QAM por um multiplexador de polarização.

Nas Figuras 15-18 estão ilustrados os diagramas de olho ópticos obtidos para os casos testados nessa configuração (NRZ/RZ -16QAM, NRZ/RZ-DP16QAM).

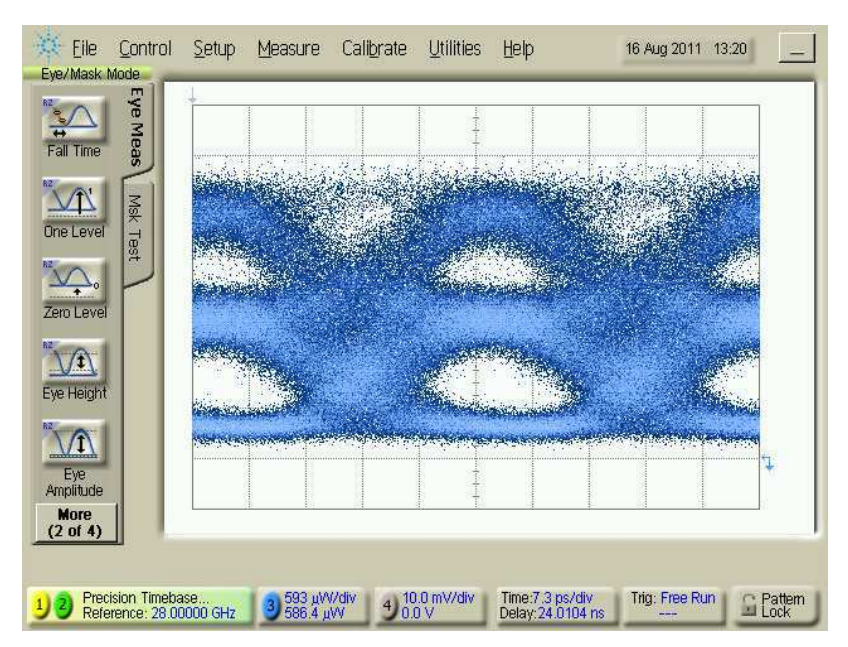

Figura 15: Diagrama de olho óptico do sinal NRZ-16QAM gerado na saída do pulse carver (desligado).

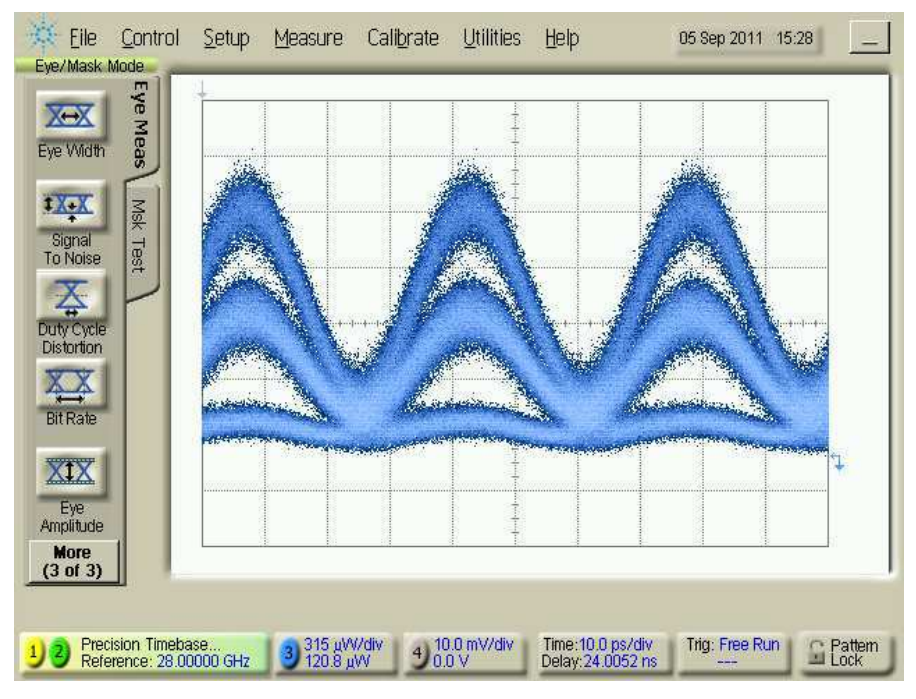

Figura 16: Diagrama de olho óptico do sinal RZ-16QAM na saída do pulse carver.

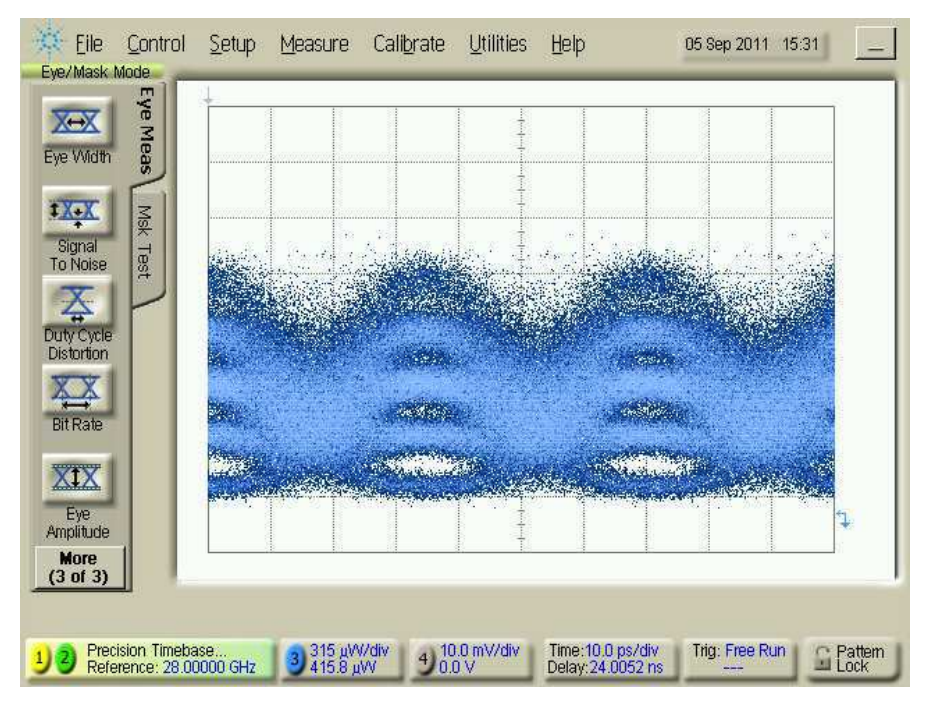

Figura 17: Diagrama de olho óptico do sinal NRZ-DP-16QAM gerado na saída do POLMUX.

<span id="page-28-0"></span>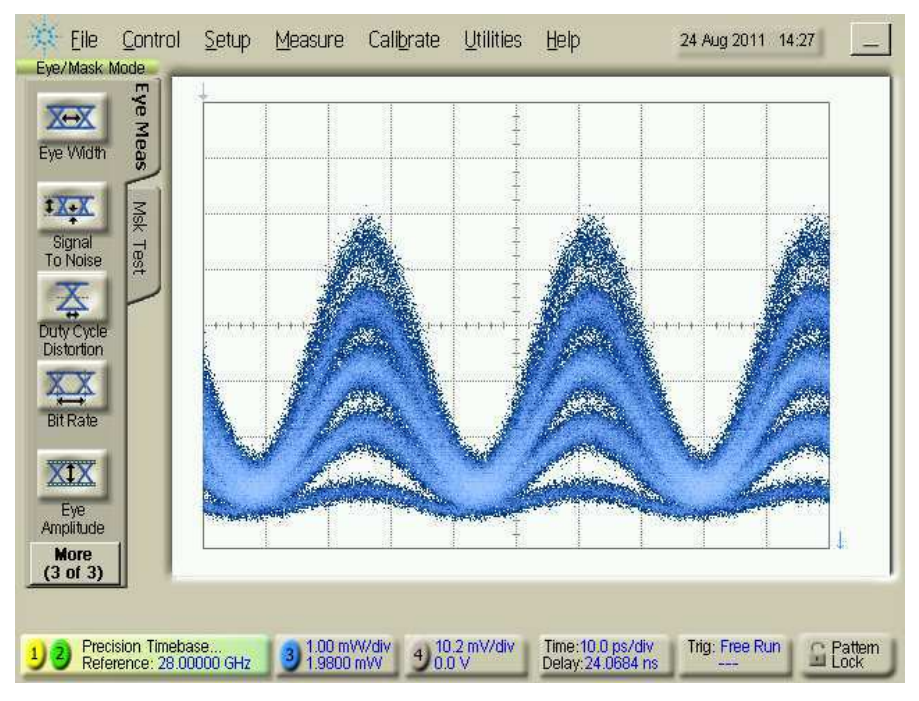

Figura 18: Diagrama de olho óptico do sinal RZ-DP-16QAM gerado na saída do POLMUX.

Nas Figuras 19-21 temos as constelações recebidas em *back-to-back* para alguns casos específicos testados. A [Tabela 2](#page-28-0) apresenta os valores de BER obtidos em *back-toback* para os diferentes sinais gerados.

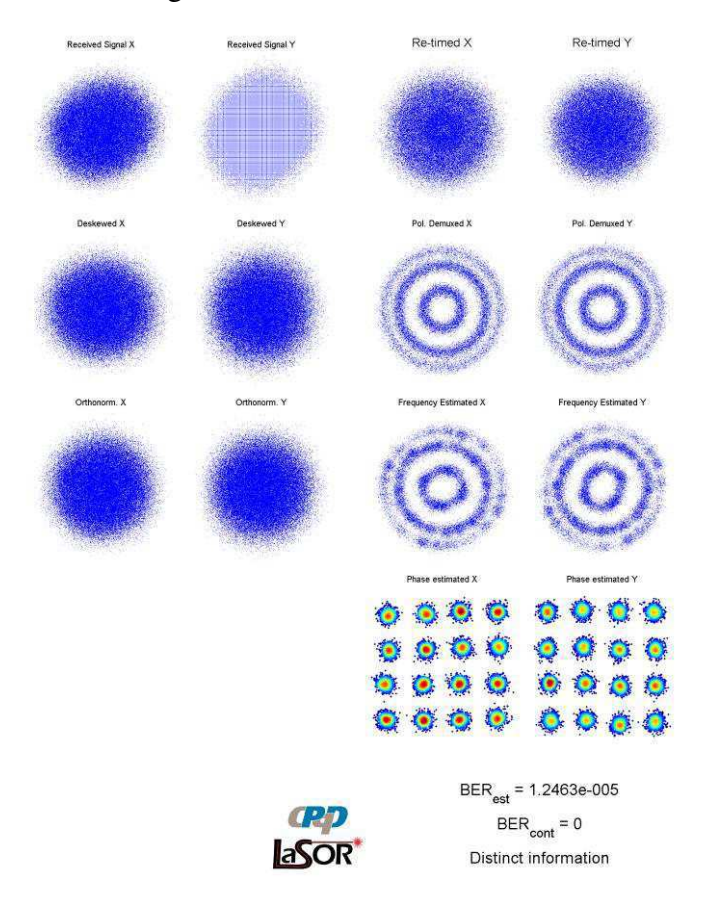

Figura 19: Constelação NRZ-16QAM (uma polarização) recebida em back-to-back.

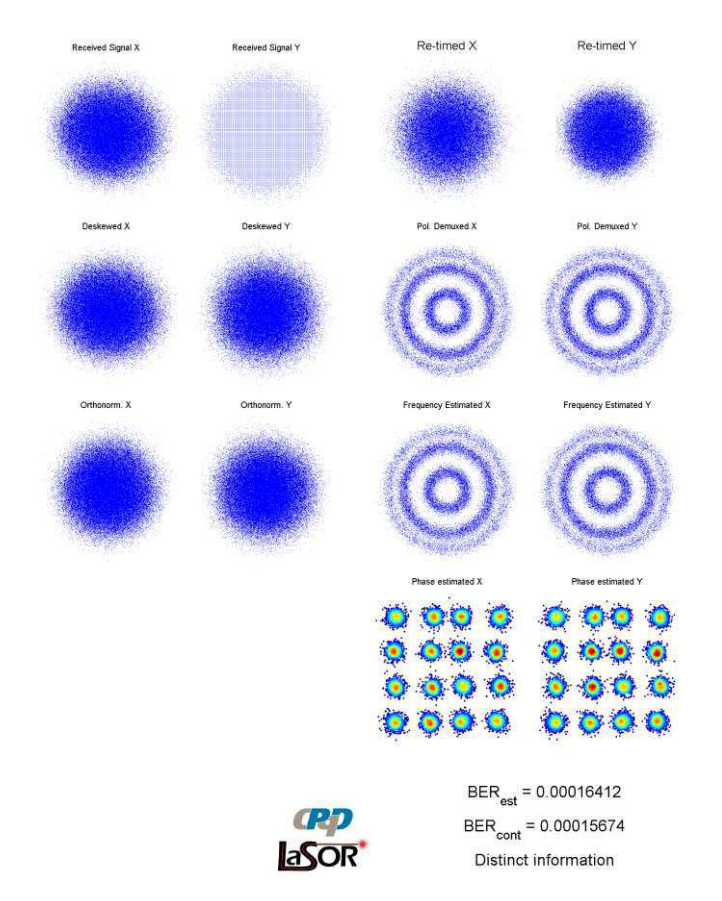

Figura 20: Constelação NRZ-DP-16QAM recebida em back-to-back.

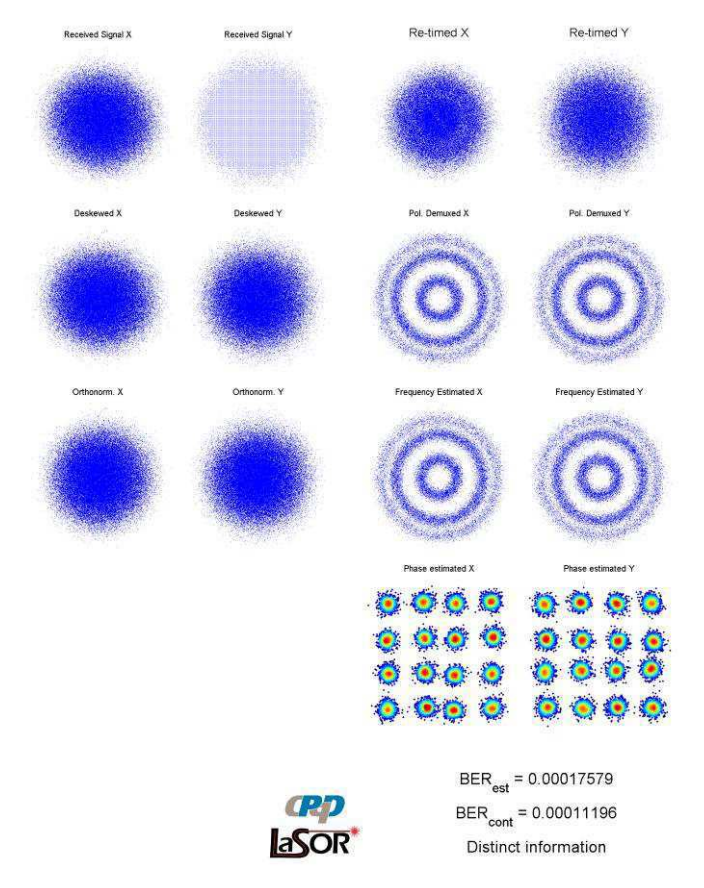

Figura 21: Constelação RZ-DP-16QAM recebida em back-to-back.

| Formato de modulação | Taxa de símbolo | Taxa de transmissão | <b>BER Estimada</b> |
|----------------------|-----------------|---------------------|---------------------|
| 16QAM NRZ            | 28 GBd          | $112$ Gb/s          | $1,2463.10^{-5}$    |
| 16QAM RZ             | 28 GBd          | $112$ Gb/s          | $1,8923.10^{-5}$    |
| DP-16QAM NRZ         | 28 GBd          | $224$ Gb/s          | $1,6412.10^{-4}$    |
| DP-16QAM RZ          | 28 GBd          | $224$ Gb/s          | $1,7579.10^{-4}$    |

*Tabela 2: Resultados da geração de sinais 16QAM (112 Gb/s) e DP-16QAM (224 Gb/s).* 

Este último método de geração foi o que mostrou melhor desempenho em termos de qualidade e fidelidade dos diagramas de olho ópticos e simplicidade da montagem. Bem como, a forma das constelações recebidas ficaram de acordo com o esperado. O único ofensor dessa abordagem é a fina dependência do ajuste da constelação 16QAM com o estado de polarização da entrada do polarizador. Variações, embora lentas, foram observadas na estabilidade do olho óptico, sendo corrigidas manualmente com ajustes finos na angulação do polarizador. É possível que esse efeito seja sanado com uma maior fixação das fibras SMF na bancada do experimento, evitando mudanças no estado de polarização do sinal devido a perturbações mecânicas.

#### 3.1.4 CONCLUSÕES

Diversos esquemas foram testados para a geração de um sinal 16QAM. O método que apresentou melhor resultado foi o método da superposição de polarizações de um sinal DP-QPSK.

Após escolher a melhor geração do 16QAM, um sinal óptico DP-16QAM a 224 Gb/s foi gerado com sucesso utilizando um estágio de multiplexação de polarização. A qualidade do sinal DP-16QAM gerado é equivalente ou superior aos encontrados na literatura atual.

## 3.2 ATIVAÇÃO DO ADC FUJITSU

Esta seção descreve os procedimentos realizados na ativação e resultados de testes para o Conversor Analógico-Digital (ADC) da Fujitsu adquirido pelo LASOR.

O ADC será utilizado para amostrar sinais elétricos em altas taxas (28 GBd e 56 GBd) provenientes da recepção coerente de formatos avançados de modulação óptica. Esse dispositivo será capaz de substituir o par de osciloscópios atualmente utilizados para amostrar os sinais provenientes da recepção óptica coerente, tornando o sistema mais próximo de um em tempo real. Os sinais convertidos para o domínio digital são entradas para o conjunto de algoritmos desenvolvidos pela equipe de Processamento Digital de Sinais (PDS) do LASOR para concluir o processo de recepção coerente.

#### 3.2.1 DESCRIÇÃO DO DISPOSITIVO

O Conversor Analógico-Digital (ADC) da Fujitsu é um dispositivo que recebe sinais analógicos em altas taxas e os convertem para o domínio digital, o sinal digital convertido é guardado em um buffer de memória e transmitido para um PC externo via comunicação USB (SPI).

Especificações do dispositivo:

- Fabricante: Fujitsu;
- Modelo: Luke DK 2;
- Número de série: 0009;
- Resolução: 8 bits;
- Canais (2 x Pares IQ);
- Taxa de amostragem: 64 GS/s;
- Alimentação:  $1,8 \text{ V}; 0,9 \text{ V}; -0.9 \text{ V}; -1.8 \text{ V};$
- Consumo de potência: 1,2 W/Ch;
- ENOB: 5,7 (Senóide de 8 GHz com -6dBFS);
- $\bullet$  Entrada analógica diferencial: 0,7 V<sub>PPDiff</sub>;
- Banda de entrada de 3dB: 18 GHz;
- Espaço de memória: 2 x 16K amostras;
- Interface SPI:
- Dados de saída: Leitura da RAM via SPI.

O kit de desenvolvimento adquirido possui os seguintes componentes:

- Placa de avaliação com 2 ADCs;
- Fonte de alimentação com placa reguladora de tensão;
- Placa de interface com PC:
- Cabos Mini SMP;
- 2 Splitters Diferenciais;
- Software de controle da placa.

O processo de ativação do ADC foi realizado seguindo as instruções do manual enviado pelo fabricante. O procedimento inicial para a ativação da placa é descrito abaixo:

- Conectar a placa de alimentação a Placa de avaliação [\(Figura 22\)](#page-32-0);
- Montar circuitos de *clock* e *trigger* de RAM [\(Figura 23\)](#page-32-1);
- Ligar os jumpers necessários para o modo de operação desejado;
- Conectar os *splitters* diferenciais a um gerador de sinais e ao ADC;
- Ligar o PC com a placa via cabo USB;
- Conectar a placa de alimentação à sua fonte;
- Instalar Software no PC.

<span id="page-32-1"></span><span id="page-32-0"></span>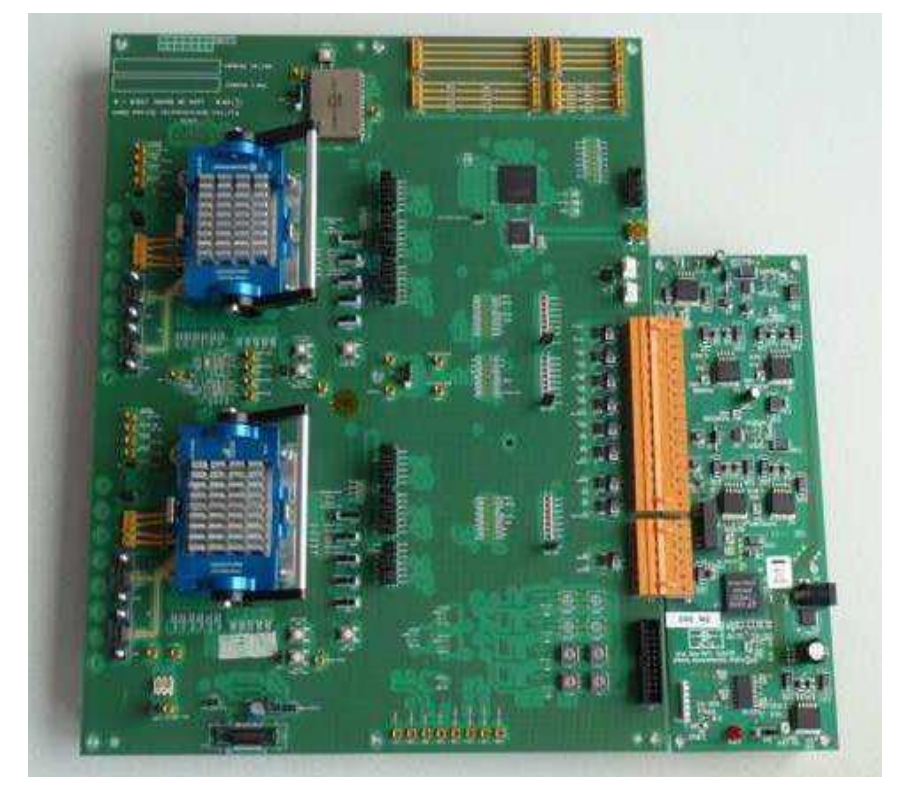

Figura 22: Conexão entre as placas de alimentação e avaliação.

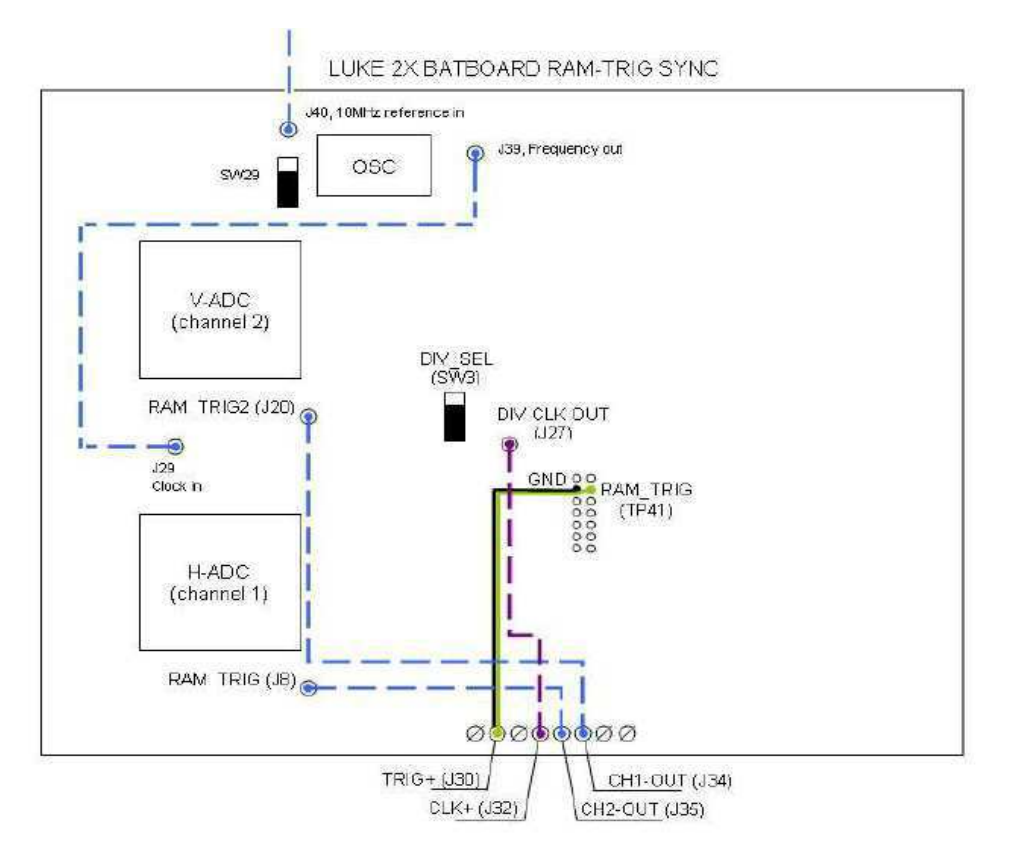

Figura 23: Circuitos de *clock* e RAM *trigger*.

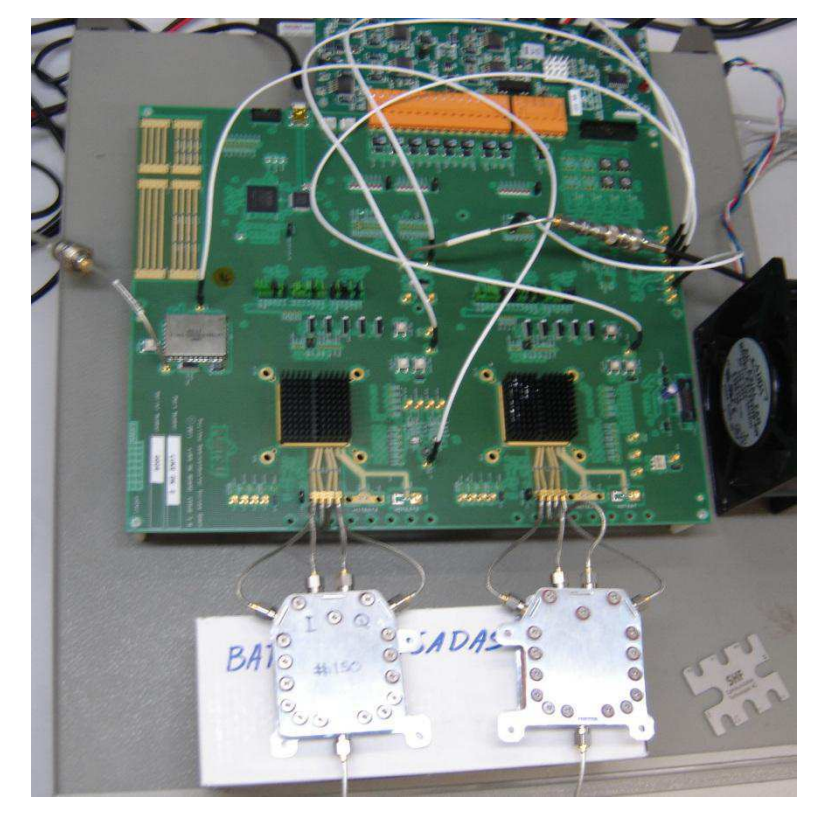

Figura 24: Setup do ADC montado no LASOR.

Após o procedimento acima, a placa está pronta para ser ativada. Os passos finais para a ativação e utilização da placa são descritos a seguir.

- Ligar a placa de avaliação (chave SW1 da placa de alimentação);
- Abrir o software de controle da placa [\(Figura 26\)](#page-34-0);
- Clicar em "Open Port" para iniciar a comunicação com o PC;
	- o SPI Frequency: 10000 kHz;
	- o Número serial da EVB deve aparecer no software.
- Ligar chave SW29 para habilitar o clock;
- Clicar em "Update Frequency" para ativar a geração do clock interno;
	- o Frequency Synthesizer Control: 2 GHz.
- <span id="page-34-1"></span> Apertar botões SW6-SW8 e SW16-SW18 para habilitar RAM trigger externo e resetar os ADCs;
- Escolher arquivos de inicialização dos ADCs em relação ao seu número de série (Change X Channel ADC On File);
	- o Exemplo: *FMLY50FEAMEAS8A0\_startup\_R07\_TT***SerialNumber***.txt*
- Escolher ADCs que irão ser usados (*radio box*) "X Channel";
- Clicar em "Initialise Selected Luke Boards (H/V)";
- Ligar chaves SW10 e SW20 (Canais H e V, respectivamente);
- Clicar em "Turn Selected ADCs On (H/V)";
- Alinhar clock dos ADCs clicando em "Clock align";
	- o Deve-se utilizar um osciloscópio para visualizar as formas de onda de 500 MHz usando as saídas J27 e J28 [\(Figura 25\)](#page-34-1);
	- o J27 deve ser temporariamente removido do circuito de RAM trigger.
- <span id="page-34-0"></span> Calibrar as placas utilizando um sinal RF de 4,111816404 GHz com -6 dBFS e 40 iterações (calibration runs), clicando em "Full Calibrate Selected Luke Boards (H/V)";
- Clicar em "Read RAMs" para realizar a leitura dos sinais convertidos;
- Utilizando os dois canais clicar em "Synchronous HV RAM Read" para a leitura e "Read RAMS" se utilizando apenas um canal.

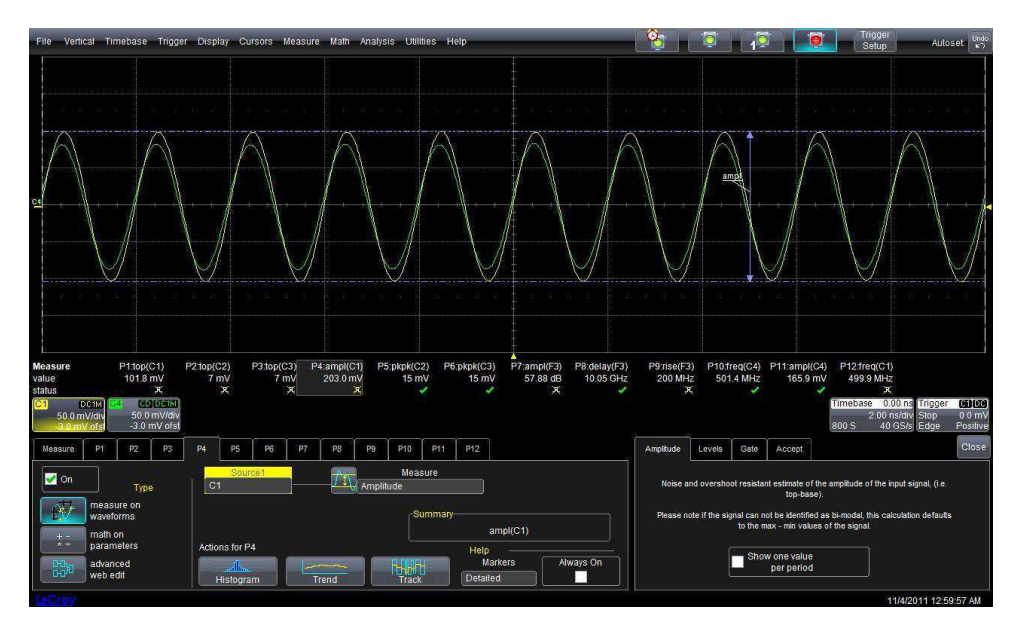

Figura 25: Clocks de 500 MHz alinhados.

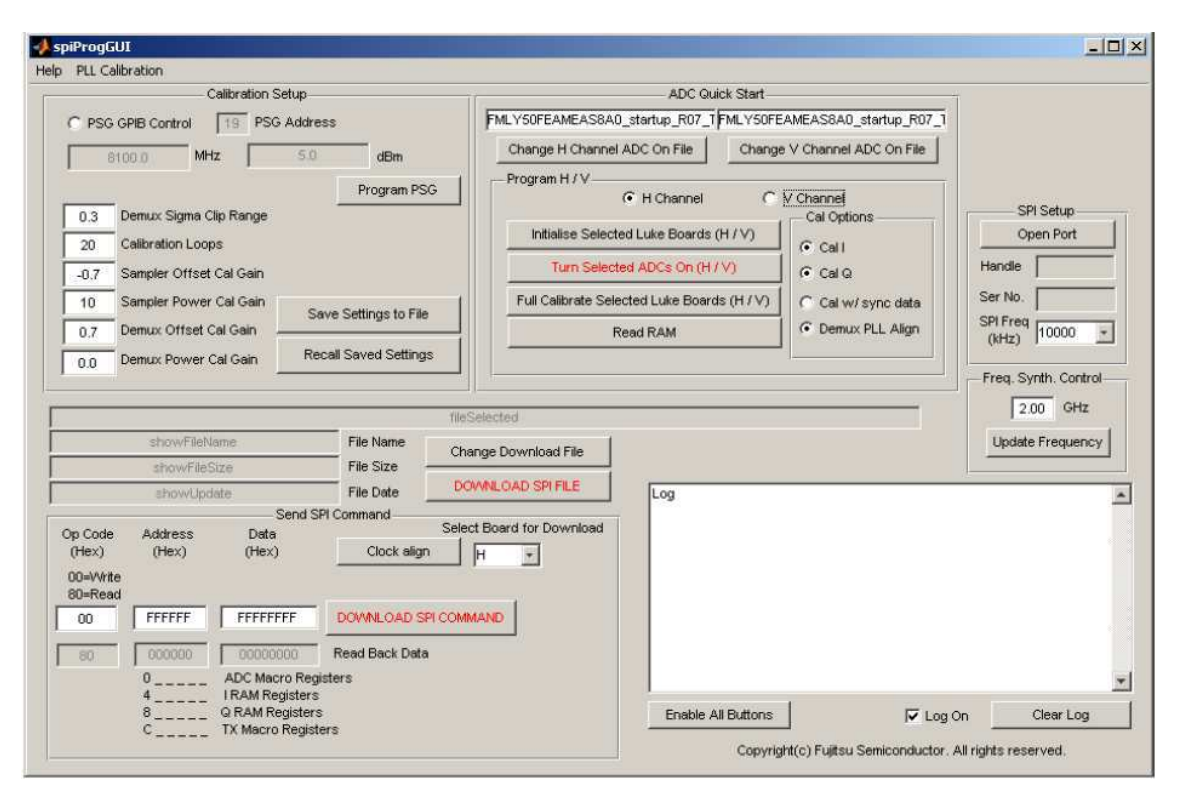

Figura 26: Software de Controle dos ADCs.

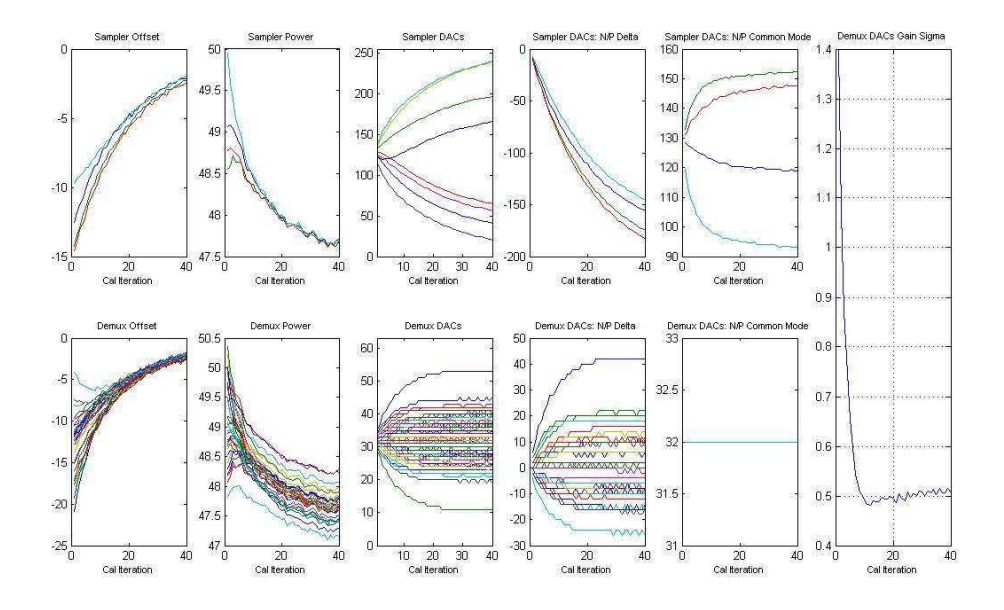

Figura 27: Calibração do canal HI.

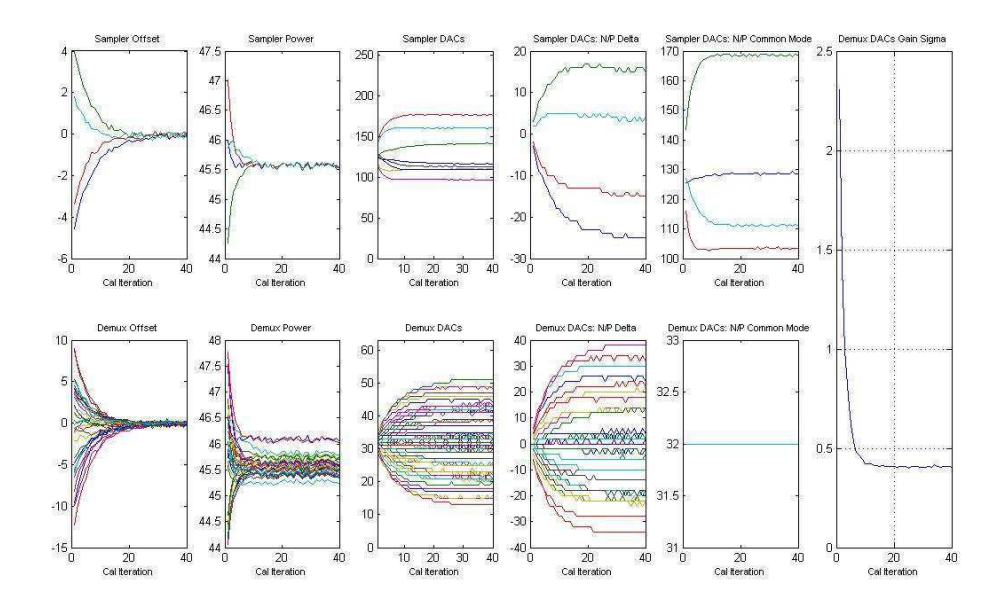

Figura 28: Calibração do canal HQ.

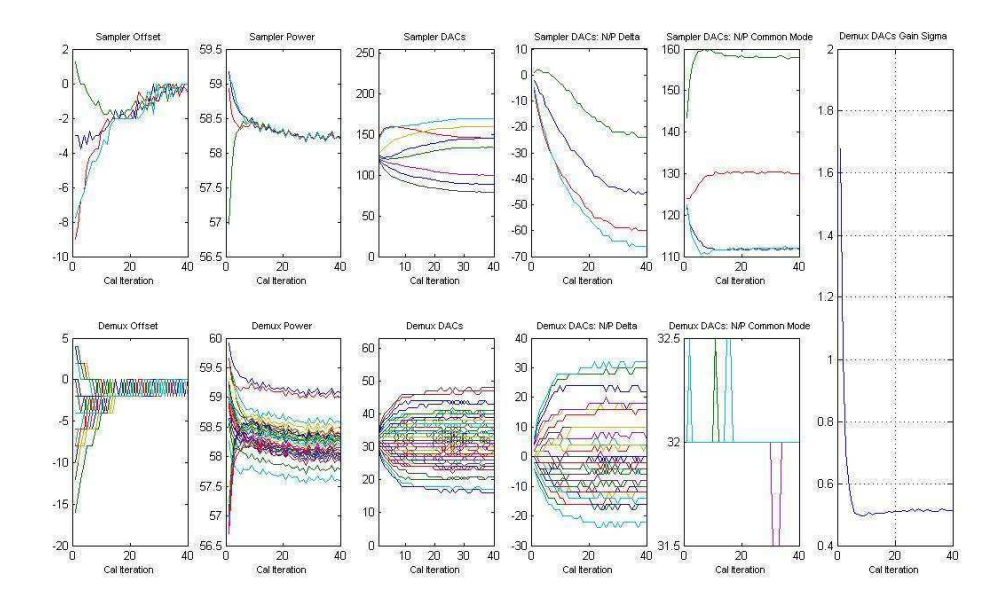

Figura 29: Calibração do canal VI.

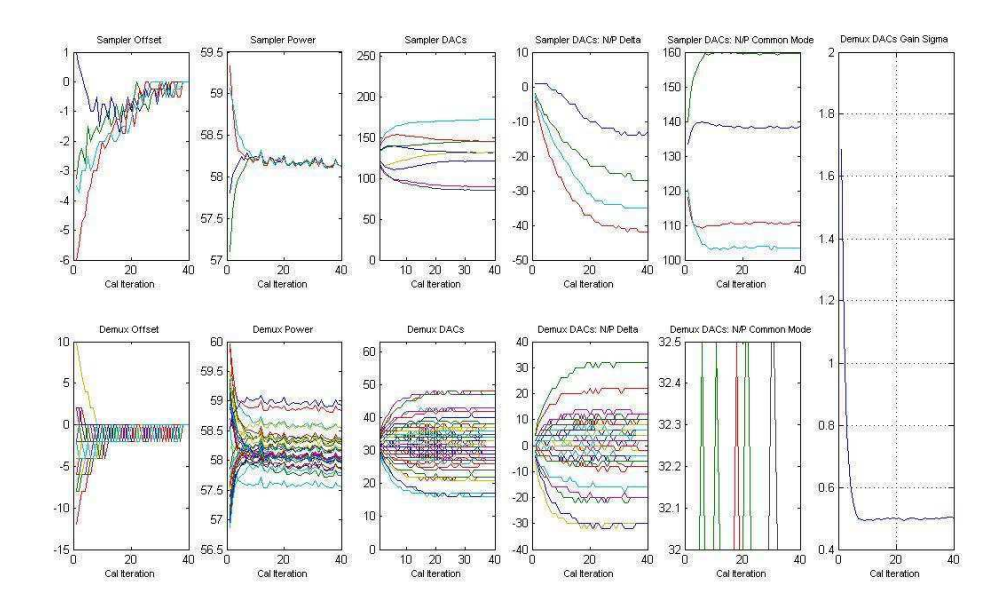

Figura 30: Calibração do canal VQ.

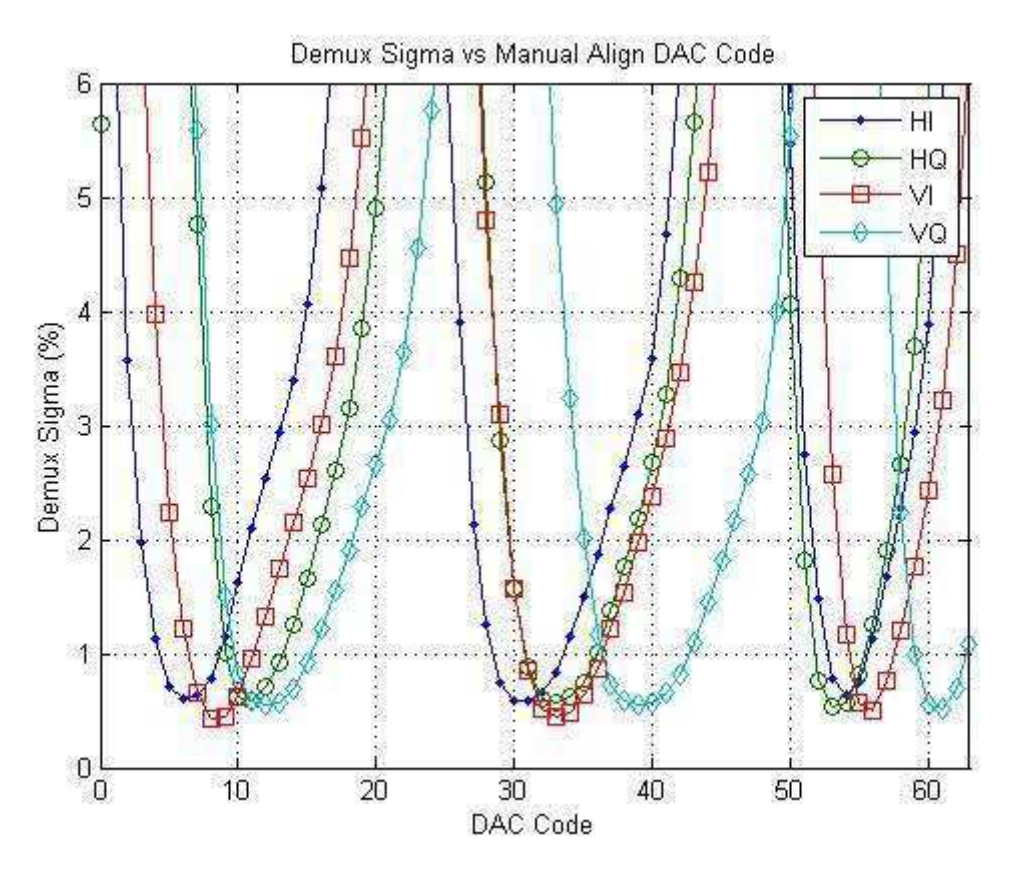

Figura 31: Calibração de todos os canais do ADC.

Após a calibração ser realizada, o ADC está pronto para a realização de testes. As próximas seções apresentam testes realizados e os respectivos resultados.

#### 3.2.3 TESTES COM GERADOR DE SINAIS

Nesse teste o gerador de sinais utilizado na calibração foi também utilizado como fonte de sinais para o ADC, como ilustra a [Figura 32.](#page-38-0)

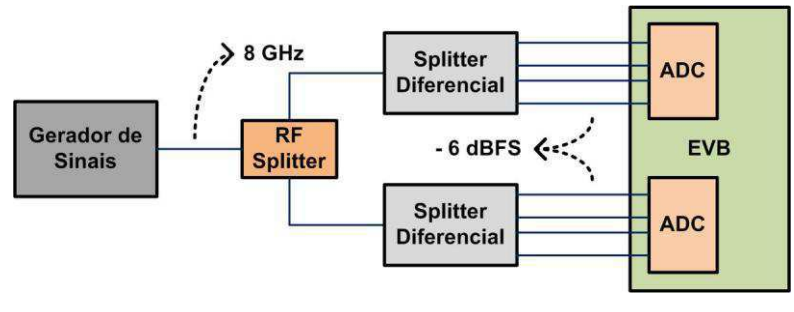

Figura 32: Setup para testes com gerador de sinais.

<span id="page-38-0"></span>A saída de RF do gerador é dividida e serve como entradas para os divisores diferenciais fornecidos pelo fabricante. As saídas dos divisores diferenciais servem

como entrada para as linhas I e Q diferenciais dos dois ADCs na placa de avaliação. As especificações dos dispositivos utilizados são apresentadas na [Tabela 3.](#page-39-0)

<span id="page-39-0"></span>

| <b>Dispositivo</b>          | <b>Fabricante</b> | Modelo     |
|-----------------------------|-------------------|------------|
| Gerador de sinal RF         | Agilent           | 83752A     |
| Divisor RF                  | Anritsu           | K241C      |
| Conversor Analógico-Digital | Fuiitsu           | Luke DK 2. |
|                             |                   |            |

*Tabela 3: Dispositivos utilizados no teste com gerador de sinais.* 

O teste consiste em ajustar a frequência RF e a potência de entrada e realizar a leitura dos dados colhidos pelo conversor, de forma a comparar com as especificações fornecidas pelo fabricante. A frequência de saída do gerador foi de 8 GHz e o nível de potência em -6 dBFS, os resultados do teste são apresentados nas Figuras 33-36 e na [Tabela 4.](#page-39-1)

<span id="page-39-1"></span>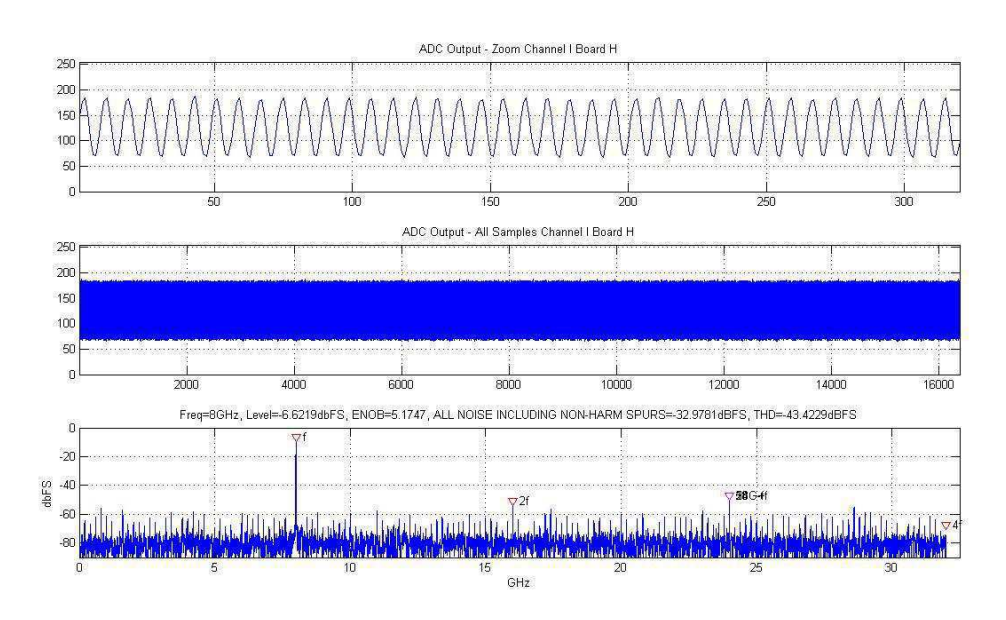

Figura 33: Leitura do canal HI.

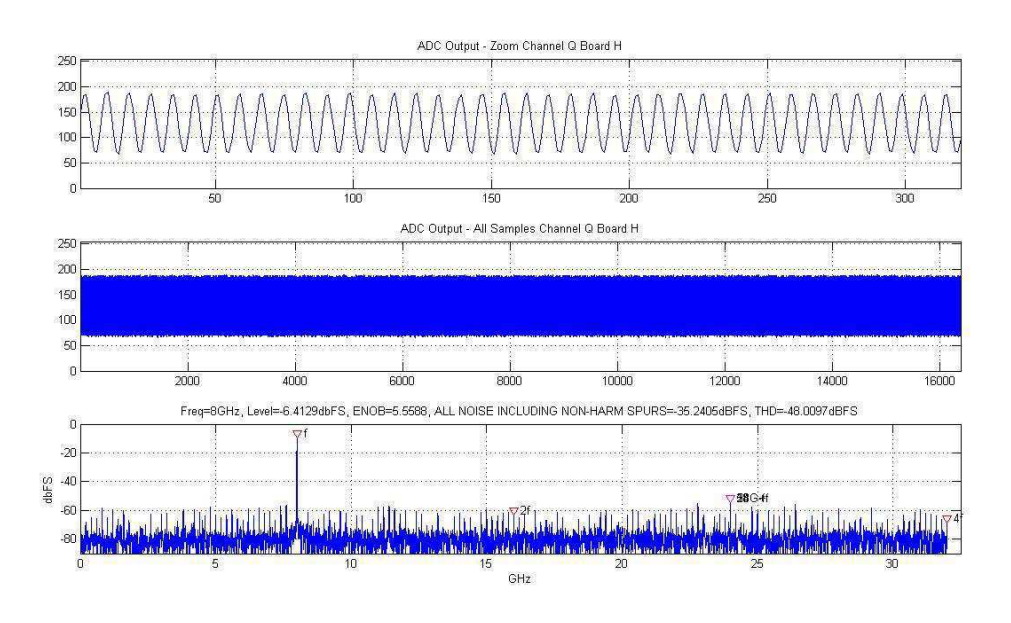

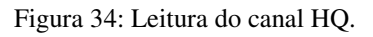

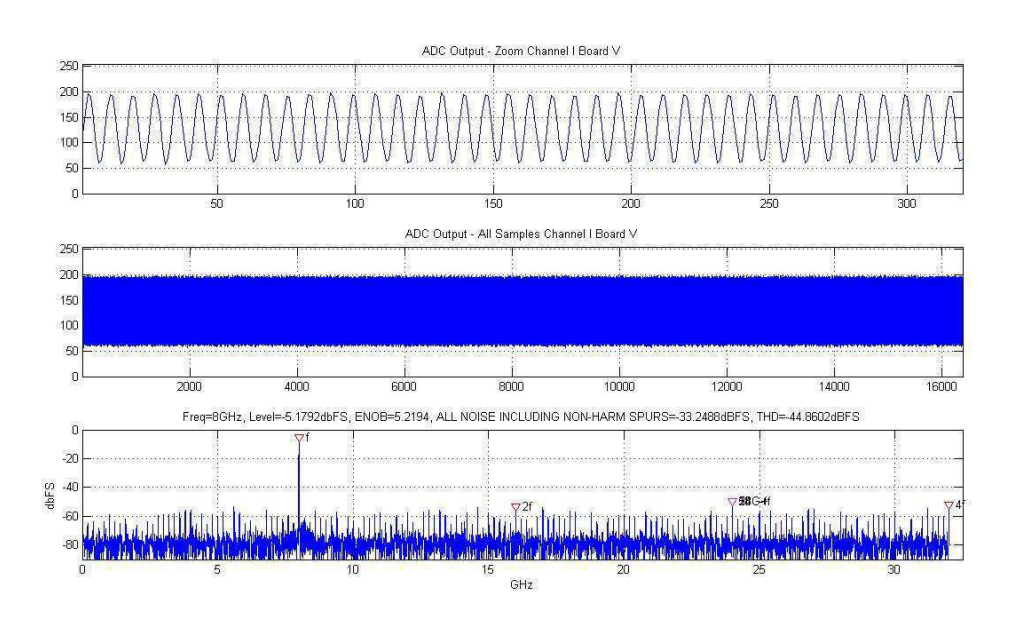

Figura 35: Leitura do canal VI.

<span id="page-41-0"></span>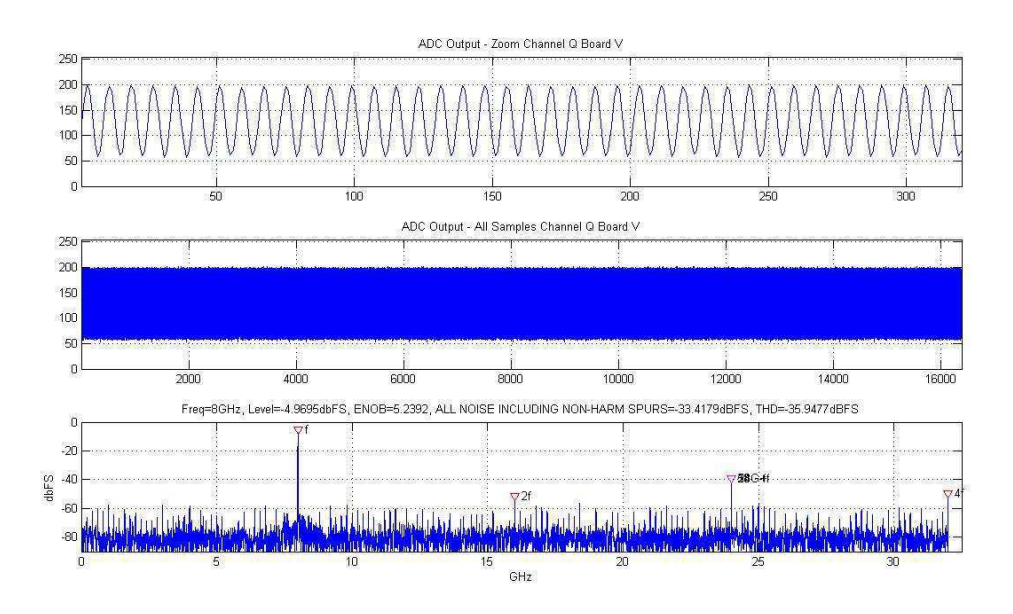

Figura 36: Leitura do canal VQ.

*Tabela 4: Resultados obtidos no teste com gerador de sinais.* 

<span id="page-41-1"></span>

| Canal | Potência medida | Frequência medida | <b>ENOB</b> |
|-------|-----------------|-------------------|-------------|
| HI    | $-6.6219$ dBFS  | 8 GHz             | 5.1747      |
| HО    | $-6.4129$ dBFS  | 8 GHz             | 5,5588      |
| VI    | $-5.1792$ dBFS  | 8 GHz             | 5,2194      |
| VО    | -4.9695 dBFS    | 8 GHz             | 5.2392      |

Os resultados apresentaram leituras de frequência corretas. No entanto, o nível de potência lido foi maior para os canais V para todas as medidas realizadas. O valor do número efetivo de bits (ENOB) foi de aproximadamente 5,2 na maioria dos casos, exceto para o canal HQ que apresentou um ENOB maior de aproximadamente 5,6. Segundo o representante do fabricante, os valores de ENOB obtidos são razoáveis e se aproximam do especificado (5,7).

#### 3.2.4 TESTES COM SINAL DP-QPSK

O último passo na ativação do ADC consiste na recepção de um sinal a 112 Gb/s com formato de modulação DP-QPSK. O receptor óptico realiza o batimento entre o oscilador local (LO) e o sinal recebido, gerando 4 saídas diferenciais de 28 Gb/s que servem como entrada para o ADC [\(Figura 37: Setup da recepção 100G.\)](#page-41-0). A [Tabela 5](#page-41-1)  apresenta os dispositivos utilizados no teste.

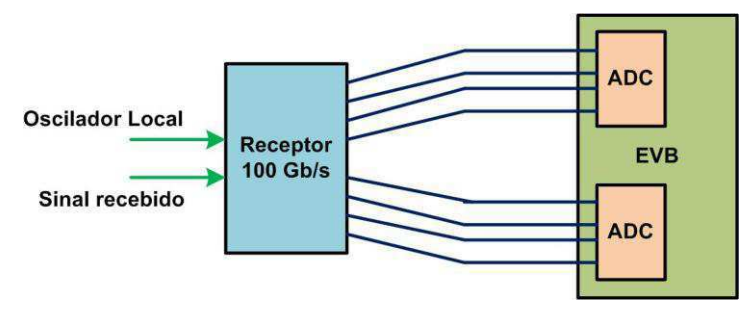

Figura 37: Setup da recepção 100G.

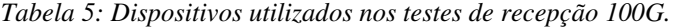

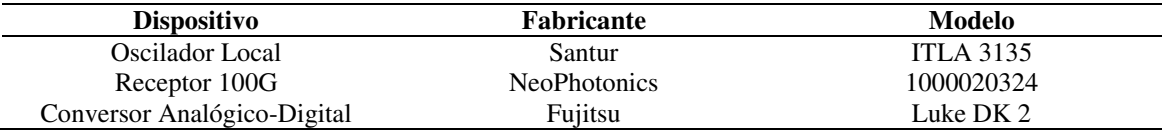

A relação sinal-ruído óptica (OSNR) foi variada na entrada do receptor, e os dados capturados para cada caso. Após a conversão dos dados para o domínio digital, algoritmos de processamento digital de sinais (PDS) foram aplicados ao sinal recebido, de forma a determinar a taxa de erro de bit (BER). As Figuras 38-41 ilustram as leituras dos sinais capturados pelos ADCs, com sinais de entrada a 28 Gb/s provenientes do receptor 100G.

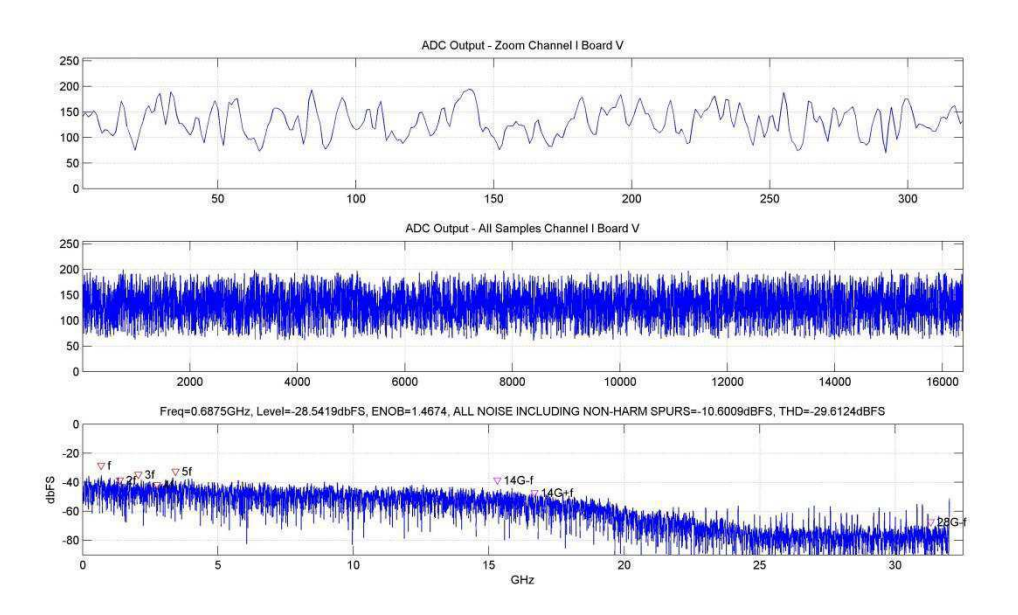

Figura 38: Leitura do canal VI.

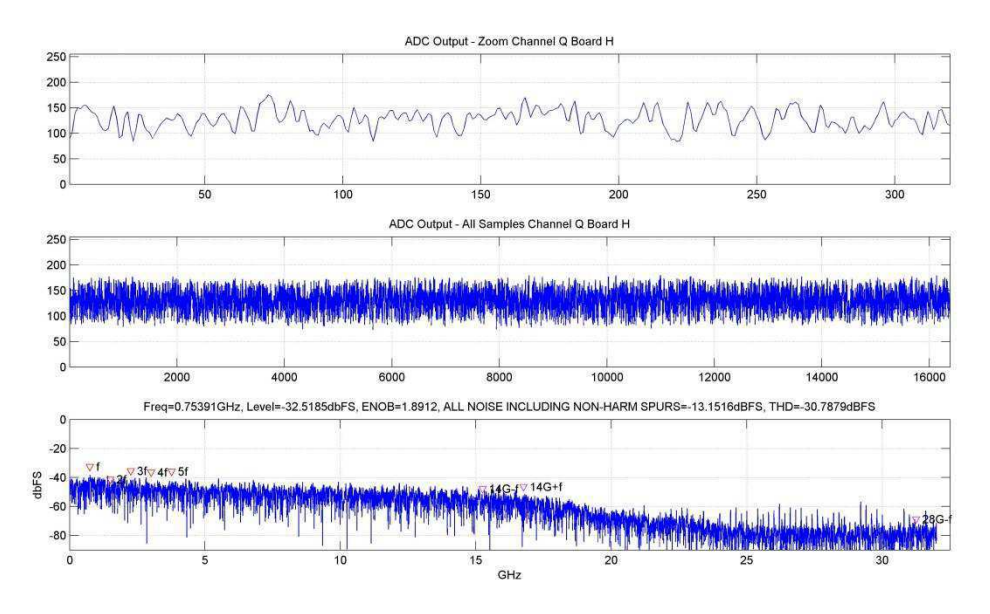

Figura 39: Leitura do canal HQ.

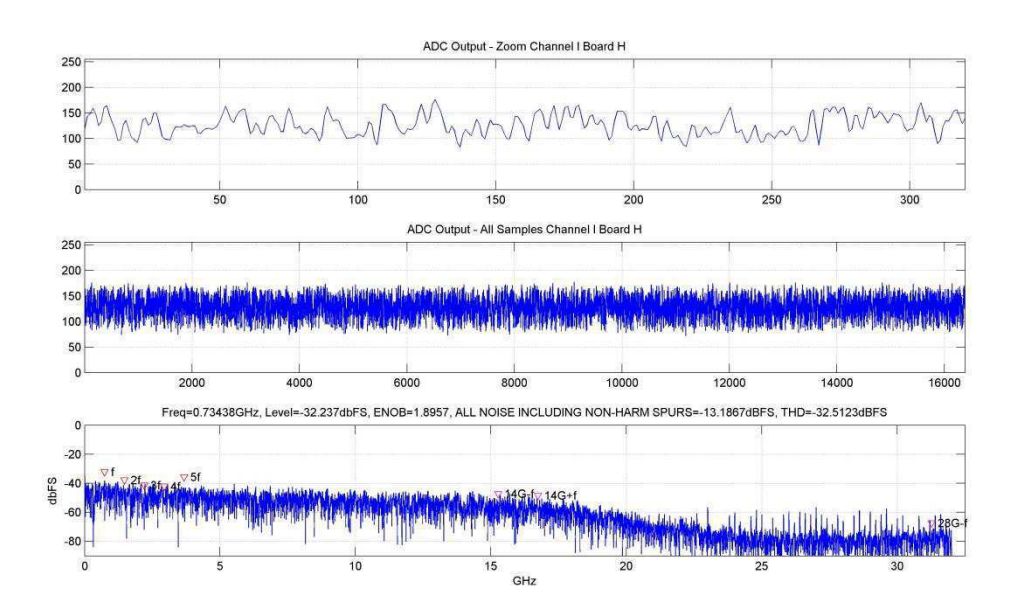

Figura 40: Leitura do canal HI.

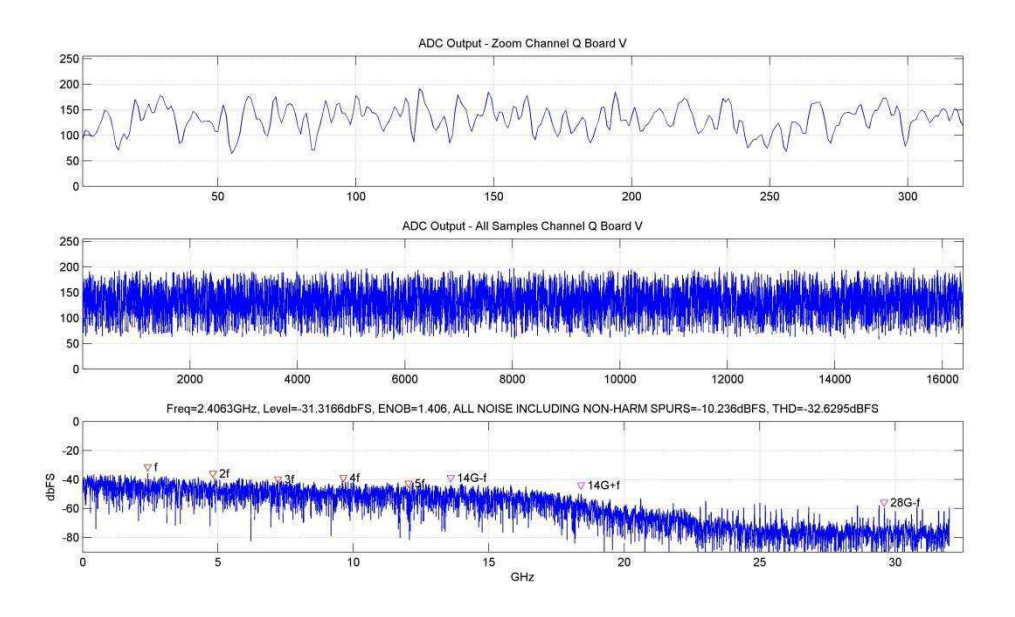

Figura 41: Leitura do canal VQ.

Após a conversão para o domínio digital, algoritmos foram aplicados para concluir o processo de recepção. Os resultados para os testes realizados são apresentados na [Tabela 6.](#page-44-0) Uma curva de desempenho em termos de BER por OSNR foi obtida, ilustrada na [Figura 42.](#page-44-1)

<span id="page-44-0"></span>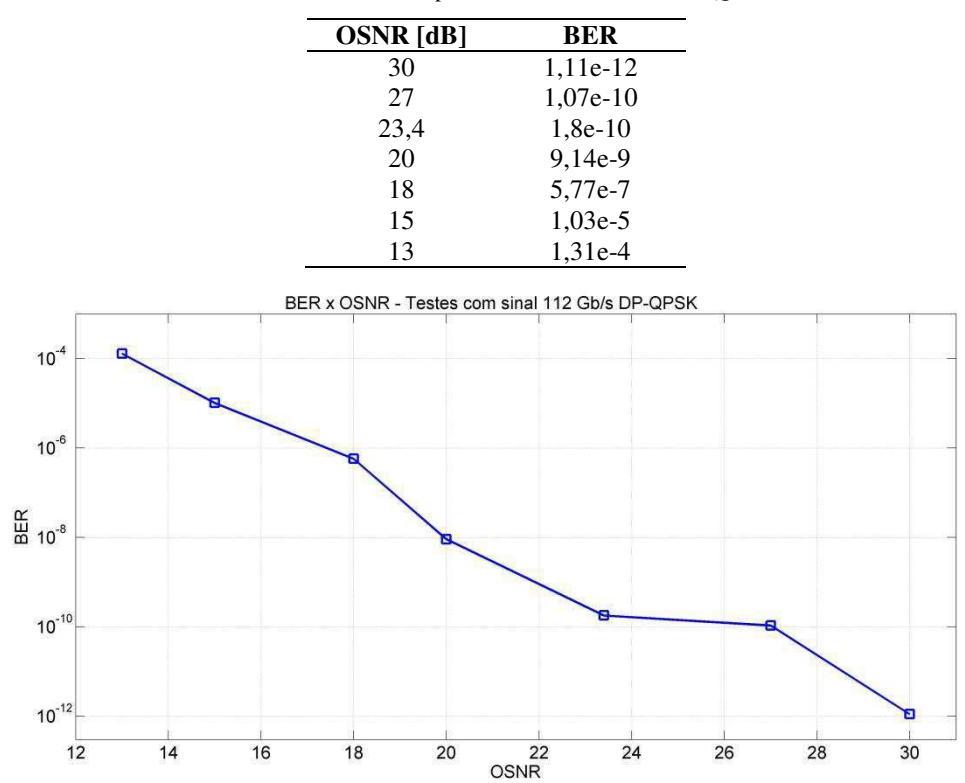

*Tabela 6: Resultados para testes com sinal DP-QPSK.* 

<span id="page-44-1"></span>Figura 42: Curva de desempenho para testes com sinal DP-QPSK.

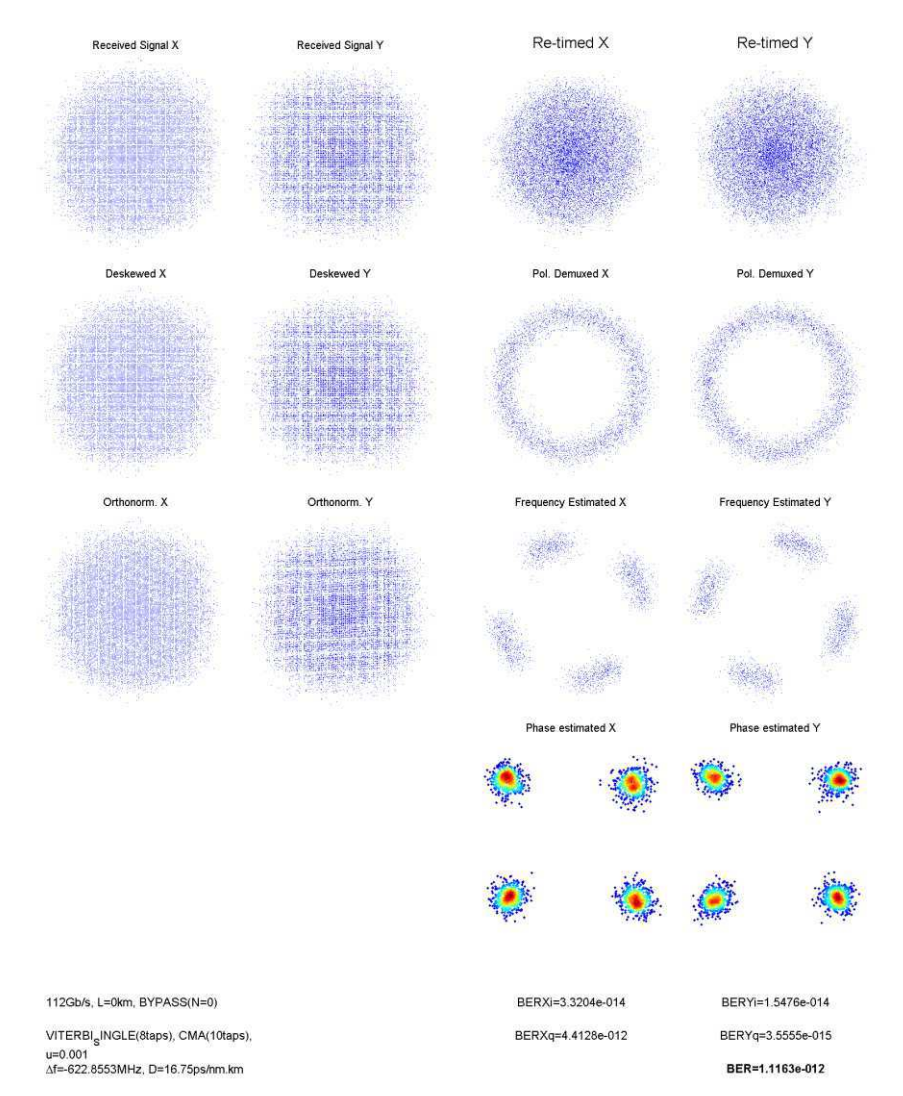

O processamento dos algoritmos e a constelação final para os casos com OSNR igual a 30 e 13 dB são ilustrados nas Figuras 43 e 44.

Figura 43: Constelação recebida para OSNR de 30 dB.

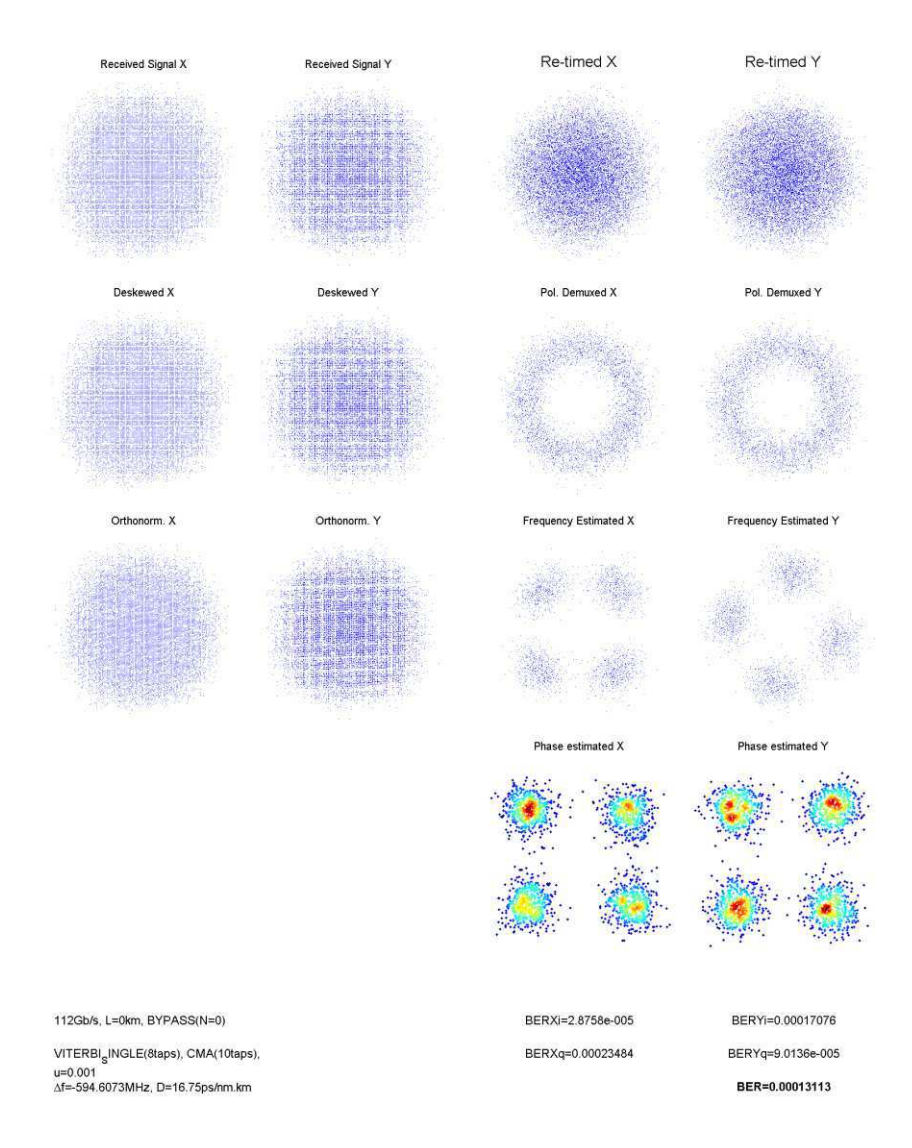

Figura 44: Constelação recebida para OSNR de 13 dB.

Os resultados obtidos foram satisfatórios, e para todos os valores de OSNR testados no experimento realizado a BER medida ficou abaixo do limite do FEC (3e-3).

#### 3.2.5 CONCLUSÕES

A ativação do ADC Fujitsu 64 GS/s foi realizada com sucesso, os valores de ENOB se aproximaram dos especificados pelo fabricante e a leitura da frequência dos sinais foi exata.

Para testes com sinais 112 Gb/s DP-QPSK recebidos por um receptor 100G, ótimos resultados foram obtidos em termos de BER. Uma curva de desempenho foi realizada para os sinais testados e foi observado que todos os valores de BER medidos estiveram abaixo do limite do FEC, representando uma recepção bem sucedida.

### 3.3 ATIVAÇÃO DO WSS FLEXGRID FINISAR

Esta seção descreve os procedimentos realizados na ativação e resultados de testes para a Chave Seletora de Comprimento de Onda (WSS) *Flexgrid* da Finisar adquirida pelo LASOR.

O WSS *Flexgrid* será utilizado em experimentos na área de redes ópticas modernas chamadas "flexíveis". Nessas redes, o espaçamento entre os canais não é fixo e a alocação de banda para cada canal depende de sua largura espectral e formato de modulação. A chave WSS *Flexgrid* permite a manipulação de canais com espaçamentos fora da grade DWDM da ITU e, portanto, possui aplicação em redes ópticas flexíveis.

#### 3.3.1 DESCRIÇÃO DO DISPOSITIVO

A Chave Seletora de Comprimento de Onda (WSS) *Flexgrid* da Finisar é um dispositivo (1x9) que recebe um sinal WDM em sua porta de entrada e pode rotear qualquer canal para qualquer porta de saída com banda variável.

Especificações do dispositivo:

- Fabricante: Finisar:
- Modelo: 1136808-B:
- Número de série: SNO64149:
- Dispositivo bidirecional;
- Tecnologia: Cristal Líquido em Silício (LCoS);
- Banda mínima para canais: 25 GHz (fabricante garante apenas para 50 GHz);
- Granularidade: 12.5 GHz.

O kit de desenvolvimento adquirido possui os seguintes componentes:

- Armação de suporte com interface para comunicação serial e alimentação;
- Cabo flexível;
- Placa de interface para comunicação com a chave WSS;
- Fonte:  $60W-24V-2.5$ ;
- Cabo de alimentação da fonte;
- Cabo serial para comunicação;
- Chaves de travamento;
- CD-ROM com o Software *Tera Term* e manual do usuário.

### 3.3.2 ATIVAÇÃO DO DISPOSITIVO

O processo de ativação do WSS *Flexgrid* da Finisar foi realizado com base nos manuais e especificações fornecidos pelo fabricante. O procedimento inicial para a ativação do dispositivo é descrito a seguir:

- Virar a chave WSS (dissipador encostado na bancada);
- Prender a armação de suporte na chave com as chaves de travamento;
- Plugar a placa de interface no WSS (logo da Finisar virado para a fonte);
- Ligar a fonte e a placa de interface com o cabo flexível;
- Conectar os cabos de alimentação e serial.

A montagem completa do WSS com o kit de avaliação após os procedimentos descritos acima é ilustrada na [Figura 45.](#page-48-0)

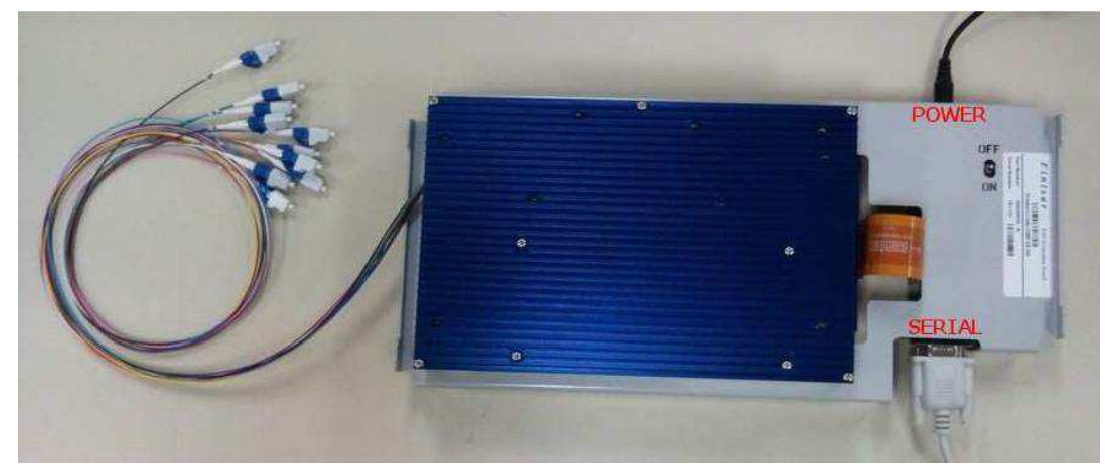

Figura 45: Chave WSS montada com o kit de avaliação.

<span id="page-48-0"></span>Finalizada a montagem, a chave WSS pode ser ligada pela chave (*On/Off*) localizada na armação de suporte. A comunicação entre o PC e a chave é realizada via porta serial, com as seguintes configurações:

- Baud rate: 115200;
- 8 bits de dados;
- Sem paridade;
- 1 bit de parada;
- Echo desligado;

Controle de fluxo desligado.

Utilizando o *Tera TermTM* fornecido pelo fabricante, um teste foi realizado para validar a comunicação, como ilustra a [Figura 46.](#page-49-0) A comunicação entre PC e WSS foi realizada com sucesso.

| COM1:115200baud - Tera Term VT                                                                       |                     |
|----------------------------------------------------------------------------------------------------|---------------------|
| File<br>Edit Setup Control Window Resize Help                                                        |                     |
| URA 1,1,1.0 2,2,2.0 3,3,3.0 4,4,4.0 5,5,5.0 6,6,6.0                                                  | $\hat{\phantom{a}}$ |
| <b>OK</b>                                                                                            |                     |
| RSW                                                                                                  |                     |
| <b>OK</b>                                                                                            |                     |
| RRA?                                                                                                 |                     |
| $[0,99,99.9;1,1,1.0;2,2,2.0;3,3,3.0;4,4,4.0;5,5,5.0;6,6,6.0;7,99,99.9;8,99,9]$                       |                     |
| $\left[9.9;9,99,99.9;10,99,99.9;11,99,99.9;12,99,99.9;13,99,99.9;14,99,99.9;15,99\right]$            |                     |
| ,99.9;16,99,99.9;17,99,99.9;18,99,99.9;19,99,99.9;20,99,99.9;21,99,99.9;22                           |                     |
| ,99,99.9;23,99,99.9;24,99,99.9;25,99,99.9;26,99,99.9;27,99,99.9;28,99,99.9                           |                     |
|                                                                                                    |                     |
| $[9.9;36,99,99.9;37,99,99.9;38,99,99.9;39,99.9;40,99,99.9;41,99,99.9;42,9$                           |                     |
| 2, 99.9; 43, 99, 99.9; 44, 99, 99.9; 45, 99, 99.9; 46, 99, 99.9; 47, 99, 99.9; 48, 99, 99.9; 4       |                     |
| 0,99,99.9;50,99,99.9;51,99,99.9;52,99,99.9;53,99,99.9;54,99,99.9;55,99,99.                           |                     |
| 19;56,99,99.9;57,99,99.9;58,99,99.9;59,99,99.9;60, 0,99.9;61,99,99.9;62,99,                          |                     |
| 99.9;63,99,99.9;64,99,99.9;65,99,99.9;66,99,99.9;67,99,99.9;68,99,99.9;69,                           |                     |
| 29, 99.9; 70, 99.99.9; 71, 99, 99.9; 72, 99, 99.9; 73, 99, 99.9; 74, 99, 99.9; 75, 99.99.9; 9; 79.99 |                     |
| 76, 99, 99.9; 77, 99, 99.9; 78, 99, 99.9; 79, 99, 99.9; 80, 99, 99.9; 81, 99, 99.9; 82, 99, 99       |                     |
| 1,9;83,99,99.9;84,99,99.9;85,99,99.9;86,99,99.9;87,99,99.9;88,99,99.9;89,99                          |                     |
| , 99.9; 99, 99.9; 99.9; 91, 99, 99.9; 92, 99, 99.9; 93, 99, 99.9; 94, 99, 99.9; 95, 99, 99.9         |                     |
| lок                                                                                                  |                     |
|                                                                                                    |                     |

Figura 46: Teste de validação da interface de comunicação.

#### <span id="page-49-0"></span>3.3.3 TESTE DE VALIDAÇÃO

Um teste de validação foi realizado para confirmar o funcionamento do dispositivo, a [Figura 47](#page-49-1) ilustra o setup do experimento realizado e a [Tabela 7](#page-49-2) apresenta os dispositivos utilizados.

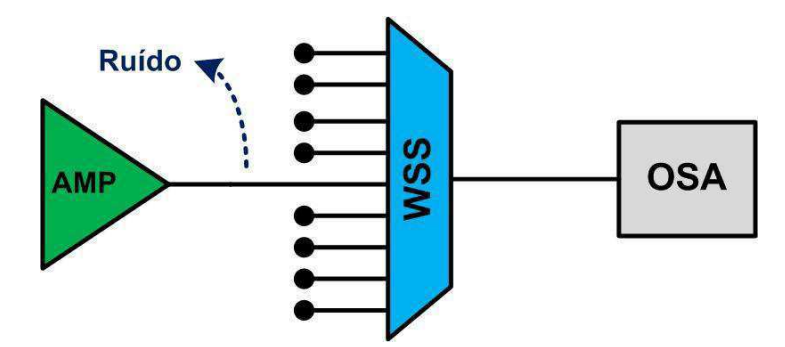

Figura 47: Setup dos testes com WSS Flexgrid.

*Tabela 7: Dispositivos utilizados no experimento.* 

<span id="page-49-2"></span><span id="page-49-1"></span>

| <b>Dispositivo</b>               | Fabricante | Modelo         |
|----------------------------------|------------|----------------|
| Amplificador Optico              | JDSU       | OAB 1550+20FP0 |
| WSS Flexgrid                     | Finisar    | 1136808-B      |
| <b>Optical Spectrum Analyzer</b> | Anritsu    | M59740A        |

O objetivo do experimento é validar o funcionamento da chave WSS no modo *Flexgrid*, aplicando canais com diferentes larguras de banda em uma porta da chave. Um amplificador óptico serve como fonte de ruído, ocupando o espectro da Banda C. A saída do amplificador serve como entrada para a Porta 1 do WSS e um Analisador de Espectro Óptico (OSA) é utilizado para visualizar o espectro na Porta Comum.

Utilizando o *Tera Term*, uma conexão serial com o módulo foi iniciada e os seguintes passos foram realizados:

- Modo *Flexgrid* ativado (Comando CHW 0);
- Canais foram definidos utilizando comandos fornecidos nas especificações do dispositivo (Comando DCC);
- Os 5 canais definidos possuem banda variando de 25 GHz a 75 GHz com passos de 12,5 GHz e banda de guarda de 25 GHz;
- Canais roteados da Porta 1 para a Porta C, com atenuação de 0 dB;
- A fonte de ruído (amplificador) foi ativada;
- O espectro na saída da Porta C pode ser observado na [Figura 48.](#page-50-0)

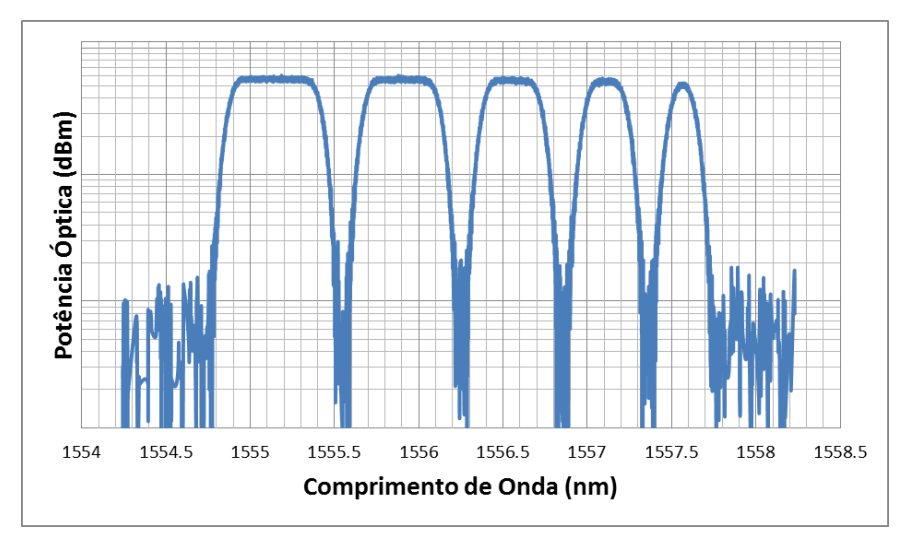

Figura 48: Espectro de saída da Porta C observado no OSA.

<span id="page-50-0"></span>Foi observado que as larguras de banda definidas foram aplicadas com sucesso. Apesar de o fabricante garantir canais com largura de banda mínima de 50 GHz, canais com larguras de banda menores (25 e 37,5 GHz) foram definidos e o espectro observado no OSA.

#### 3.3.4 CONCLUSÕES

A chave foi ativada com sucesso e a comunicação entre o PC e WSS foi validada a partir de comandos enviados via comunicação serial.

Um teste foi realizado para validar o funcionamento da chave no modo *Flexgrid*. Cinco canais foram definidos e aplicados a uma das portas de entrada do WSS, que também recebeu ruído proveniente de um amplificador óptico. Utilizando um OSA, o espectro filtrado do ruído de entrada foi observado na saída da Porta Comum. Foi verificado que os canais foram aplicados com sucesso, mesmo aqueles com larguras de banda menores que o garantido pelo fabricante.

## 3.4 ATIVAÇÃO DO WAVESHAPER FINISAR

Esta seção descreve os procedimentos realizados na ativação e resultados de testes para o *WaveShaper* da Finisar adquirido pelo LASOR.

O *WaveShaper* é um dispositivo de grande utilidade, principalmente em laboratórios, pois permite a definição de diversos perfis de filtros ópticos em suas portas de saída. Esse dispositivo será utilizado para aplicações em redes ópticas flexíveis e em outros experimentos no LASOR, tais como análise de *crosstalk*, cascateamento de filtros e pré-filtragem óptica.

#### 3.4.1 DESCRIÇÃO DO DISPOSITIVO

O *WaveShaper* da Finisar é um dispositivo bidirecional (4x1) com filtros de saída/entrada configuráveis para cada uma das quatro portas.

- Especificações do dispositivo:
- Fabricante: Finisar;
- Modelo: 4000M:
- Número de série: SNO57940;
- Tecnologia: LCoS;
- Modos de operação:
- Básico: É possível aplicar um perfil de atenuação e fase pré-definido e configurável em torno de qualquer frequência da banda C;
- Flexgrid: O WaveShaper irá funcionar como uma chave WSS Flexgrid.
- Dispositivo bidirecional.

O kit fornecido pelo fabricante possui os seguintes componentes:

- WaveShaper 4000M Finisar;
- Manual do usuário;
- CD-ROM com:
- Software para interface com o dispositivo (*WaveManagerTM*);
- Documentação (manuais e *datasheet*);
- Drivers para instalação do dispositivo.
- Cabo para comunicação com PC (USB-MiniUSB).

#### 3.4.2 ATIVAÇÃO DO DISPOSITIVO

O processo de ativação do *WaveShaper* da Finisar foi realizado seguindo os passos do Manual do Usuário fornecido pelo fabricante. O procedimento para ativação do dispositivo é descrito a seguir:

- Instalar o *Software WaveManager* fornecido pela Finisar;
- Conectar a fonte de alimentação no *WaveShaper*;
- Ligar o PC e o *WaveShaper* via cabo USB MiniUSB;
- Ligar a chave da fonte de alimentação;
- Instalar driver do hardware (automático para Windows 7);
- Iniciar *WaveManager*;
- O *WaveManager* irá avisar que um *WaveShaper* está ligado ao PC;
- Carregar arquivo de configuração do *WaveShaper* (\*.wsconfig).

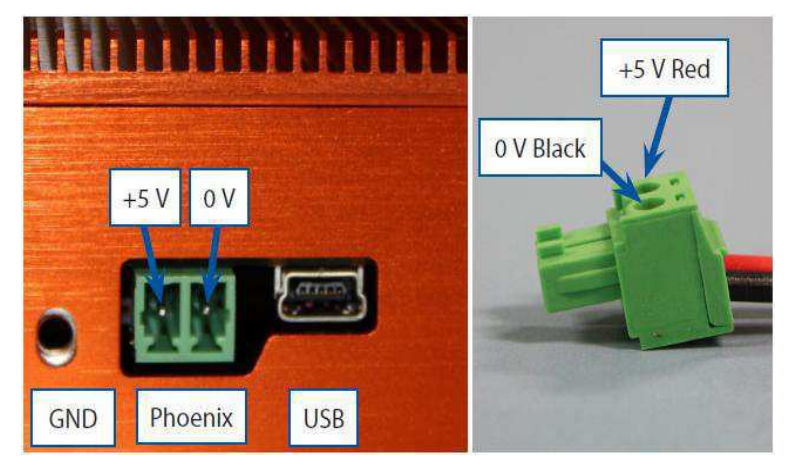

Figura 49: Conexões de alimentação e comunicação do *WaveShaper*.

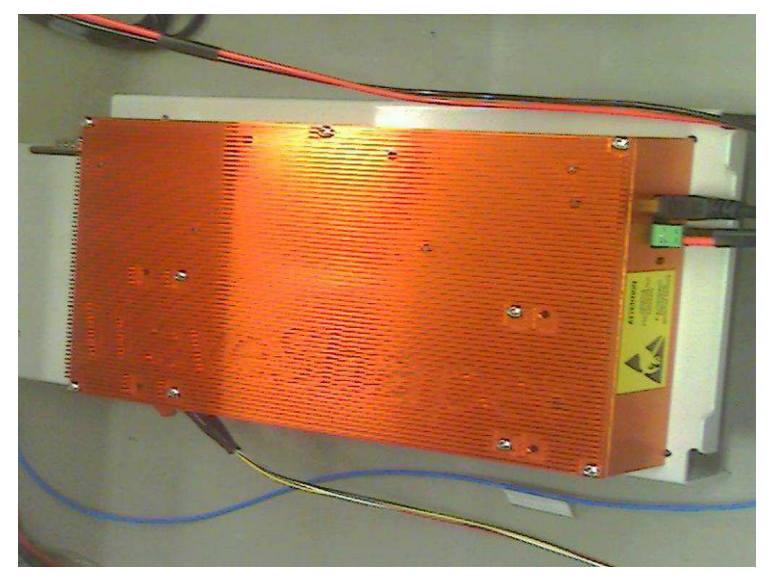

Figura 50: WaveShaper montado no LASOR.

#### <span id="page-53-0"></span>3.4.3 TESTE DE VALIDAÇÃO

Após o processo de ativação, o *WaveShaper* está pronto para ser utilizado. Para confirmar que o dispositivo está funcionando corretamente um teste de validação foi executado, descrito abaixo:

- Conectou-se uma fonte de ruído (ASE) a Porta Comum;
- Conectou-se um Analisador de Espectro Óptico (OSA) a Porta Comum;
- Modo de operação escolhido: *Flexgrid*;
- 15 Canais foram definidos, variando a banda dos canais de 25 GHz (mínimo) a 200 GHz (máximo) com passos de 12,5 GHz;
- Todos os canais foram espaçados de 25 GHz e roteados para a Porta Comum;
- "Apply" (os filtros mostrados em "*Preview*" são aplicados para suas respectivas portas).

A [Figura 51](#page-53-0) ilustra o setup do experimento realizado para os testes e a Tabela 8 apresenta os dispositivos utilizados na montagem.

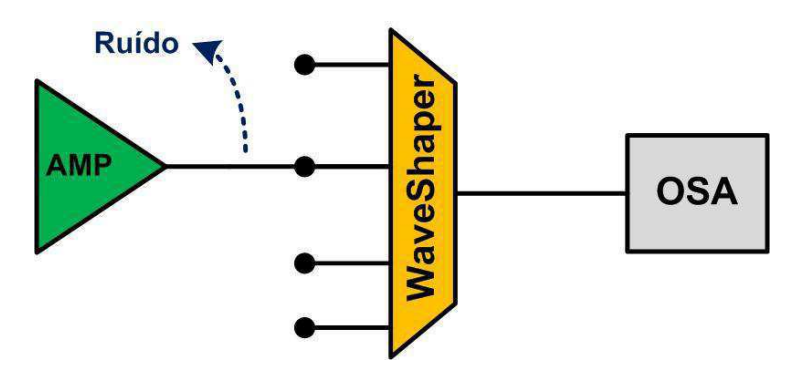

Figura 51: Setup do experimento realizado para testes com *WaveShaper*.

*Tabela 8: Dispositivos utilizados no teste de validação do WaveShaper.* 

<span id="page-54-0"></span>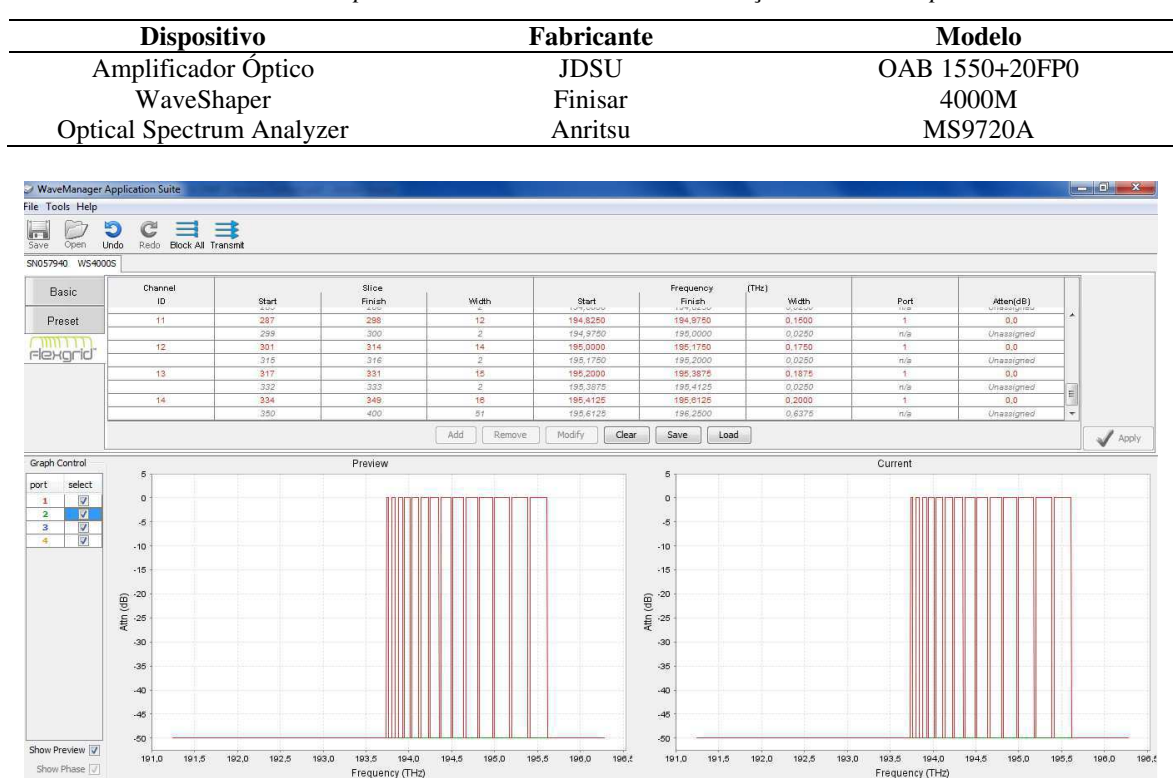

Figura 52: *Software WaveManager* com o perfil dos filtros utilizados no teste de validação.

O resultado do teste foi visualizado na tela do OSA conectando o mesmo a Porta Comum do *WaveShaper* [\(Figura 53\)](#page-54-0). Foi observado que os filtros foram aplicados com sucesso, seguindo as larguras de banda determinadas no *WaveManager*.

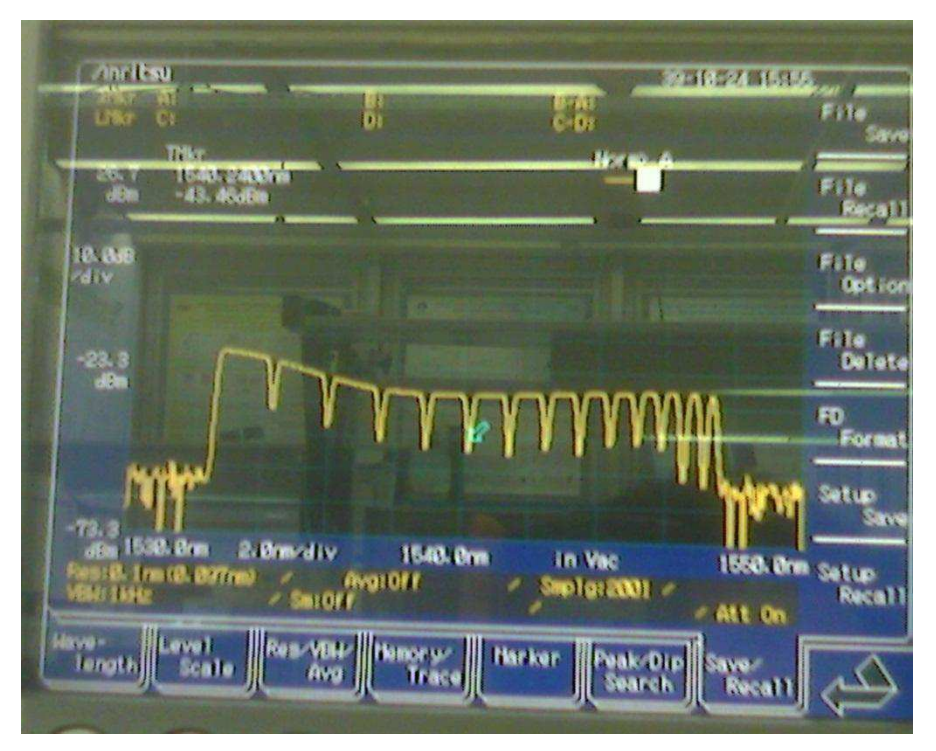

Figura 53: Espectro de saída da Porta Comum observado no OSA.

#### 3.4.4 CONCLUSÕES

O *WaveShaper* 4000M da Finisar foi ativado com sucesso e não apresentou problemas durante o processo. A comunicação entre o PC e *WaveShaper* via software fornecido pelo fabricante é simples e intuitiva.

O teste de validação confirmou o bom funcionamento do dispositivo no modo *Flexgrid*, pois todos os canais foram definidos e aplicados com sucesso para a porta selecionada. As larguras de banda obtidas no OSA foram as mesmas especificadas em software.

## 3.5 ATIVIDADES COMPLEMENTARES

Além das atividades citadas nas seções anteriores, outras foram realizadas durante o período de estágio no CPqD. Dentre elas, destacam-se:

- i. Ativação do Conversor Digital-Analógico (DAC) da MICRAM;
- ii. Criação de software de controle de lasers ITLA (*integrated tunable laser assembly*);
- iii. Homologações de componentes adquiridos pelo LASOR (receptores, moduladores, lasers e drivers);
- iv. Equalização de potência dos lasers de bancada utilizados em experimentos;
- v. Caracterização de amplificadores ópticos e outros dispositivos utilizados em experimentos com anel de recirculação óptico;
- vi. Transmissão óptica de longas distâncias utilizando um anel de recirculação óptico.

A realização dessas atividades complementares permitiu o aprendizado em áreas diferentes do foco principal do estágio.

# 4 TRABALHOS CIENTÍFICOS PUBLICADOS

Durante o período de realização do estágio, alguns trabalhos científicos desenvolvidos foram publicados ou aceitos para publicação em eventos e revistas internacionais de alto fator de impacto, são eles:

DINIZ, J.C.M.; OLIVEIRA, J.C.R.F.; ROSA, E.S.; RIBEIRO, V.B.; PARAHYBA, V.E.S.; SILVA, R.; SILVA, E.P.; **CARVALHO, L.H.H.**; HERBSTER, A.F.; BORDONALLI, A.C., "*Simple Feed-Forward Wide-Range Frequency Offset Estimator for Optical Coherent Receivers"*, Optics Express (OpEx), Novembro de 2011.

OLIVEIRA, J.C.R.F.; RIBEIRO, V.B.; DINIZ, J.C.M.; SILVA, R.; SILVA, E.P.; **CARVALHO, L.H.H.**; PATACA, D.M.; SIMÕES, F.D., "*100G and Beyond: Optical Transmission Activities in Brazil*", Invited Talk, Photonics West 2012, San Francisco, CA.

RIBEIRO, V.B.; OLIVEIRA, J.C.R.F.; DINIZ, J.C.M.; ROSA, E.S.; SILVA, R.; SILVA, E.P.; **CARVALHO, L.H.H.**; BORDONALLI, A.C., "*Enhanced Digital Polarization Demultiplexation via CMA Step Size Adaptation for PM-QPSK Coherent Receivers*", OFC/NFOEC, Março de 2012, Los Angeles, CA.

# 5 CONCLUSÃO

Após o término do estágio pode-se constatar que os objetivos foram atingidos, ou seja, as atividades desenvolvidas nesse período foram realizadas com êxito.

Atividades realizadas em diferentes áreas permitiram um maior aprendizado durante o período de estágio, de forma a complementar os estudos realizados na universidade. Algumas disciplinas foram de grande serventia durante o período de estágio, tais como Comunicações Ópticas, Comunicações Digitais, Sistemas de Comunicações, Princípios de Comunicações, Teoria da Informação e Codificação, Transmissão Digital da Informação, Processamento Digital de Sinais, Arquitetura de Sistemas Digitais, Introdução à Programação e Técnicas de Programação.

A realização do estágio no CPqD proporcionou um grande amadurecimento profissional e pessoal. O convívio com profissionais capacitados permitiu o aprendizado prático e teórico em diferentes temas trabalhados, além de uma visão empresarial dos assuntos abordados, diferente do que é estudado na universidade.

Devido à sólida formação proporcionada pelo curso de Engenharia Elétrica da UFCG, tornou-se possível a realização do estágio em um centro de pesquisa de nível internacional de forma satisfatória.

## BIBLIOGRAFIA

AGRAWAL, G. P. **Fiber-Optic Communication Systems**. New Jersey: John Wiley & Sons, 2002.

AMAYA, N. et al. **Experimental Demonstration of a Gridless Multi-granular Optical Network Supporting Flexible Spectrum Switching**. OFC. Los Angeles: [s.n.]. 2011.

AMAYA, N. et al. **Gridless Optical Networking Field Trial:** Flexible Spectrum Switching, Defragmentation and Transport of 10G/40G/100G/555G over 620-km Field Fiber. ECOC. Geneva: [s.n.]. 2011.

BEHRENS, C. et al. Pulse-shaping versus digital backpropagation in 224 Gbit/s PDM-16QAM transmission. **Optics Express**, v. 19, n. 14, Julho 2011.

COLLINGS, B. C.; ROORDA, P. ROADM-Based Networks. In: ZYSKIND, J.; SRIVASTAVA, A. **Optically Amplified WDM Networks**. San Diego: Academic Press, 2011. p. 23-45.

FARIAS, J. E. P. et al. **Optical Signal Degradation in a ROADMs-based DWDM Ring Network**. LAOP. Recife: [s.n.]. 2010.

GNAUCK, A. H. et al. Spectrally Efficient Long-Haul WDM Transmission Using 224-Gb/s Polarization-Multiplexed 16-QAM. **Journal of Lightwave Technology**, v. 29, n. 4, Fevereiro 2011.

MOROHASHI, I. et al. **16 QAM Synthesis by Angular Superposition of Polarization using Dual-Polarization QPSK Modulator**. ECOC. Torino: [s.n.]. 2010.

OIF. **Implementation Agreement for Integrated Polarization Multiplexed Quadrature Modulated Transmitters**. [S.l.]. 2010.

RAMASWAMI, R.; SIVARAJAN, K. N. **Optical Networks - A practical perspective**. San Diego: Academic Press, 2002.

SALSI, M. et al. **WDM 200Gb/s Single-Carrier PDM-QPSK Transmission over 12,000km**. ECOC. Torino: [s.n.]. 2011.

SEIMETZ, M. **High-Order Modulation for Optical Fiber Transmission**. Berlin: Springer, 2009.

SINSKY, J. H.; WINZER, P. J. 100G Optical Communications. **IEEE Microwave Magazine**, 2009. 44- 57.

WANG, X. et al. **Blocking Performance in Dynamic Flexible Grid Optical Networks - What is the Ideal Spectrum Granularity?** ECOC. Geneva: [s.n.]. 2011.

# GLOSSÁRIO

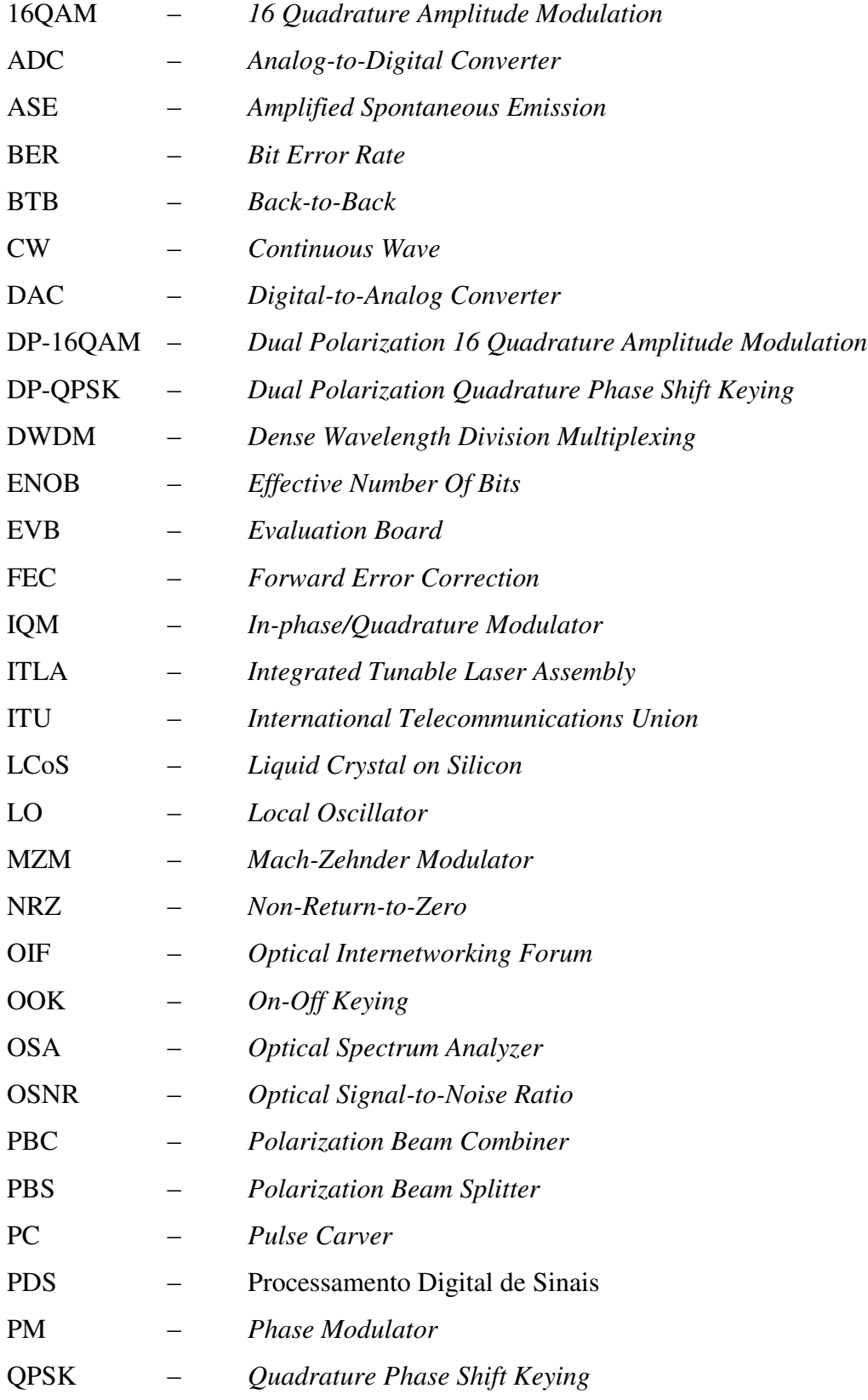

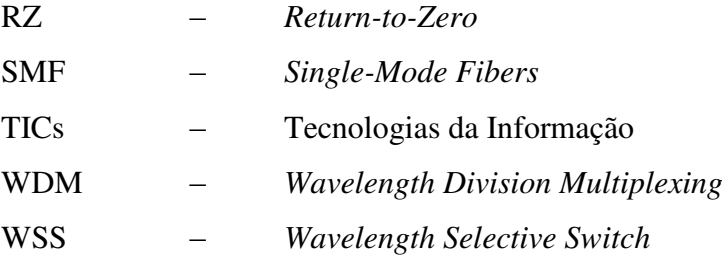